### **channel-group**

To define the time slots that belong to each T1 or E1 circuit, use the **channel-group** command in controller configuration mode. To clear the time slots for the T1 or E1 circuit, use the **no** form of this command.

**channel-group** *channel-number* **timeslots** *range* [**speed** {**48** | **56** | **64**}]

**no channel-group** [*channel-number* **timeslots** *range*]

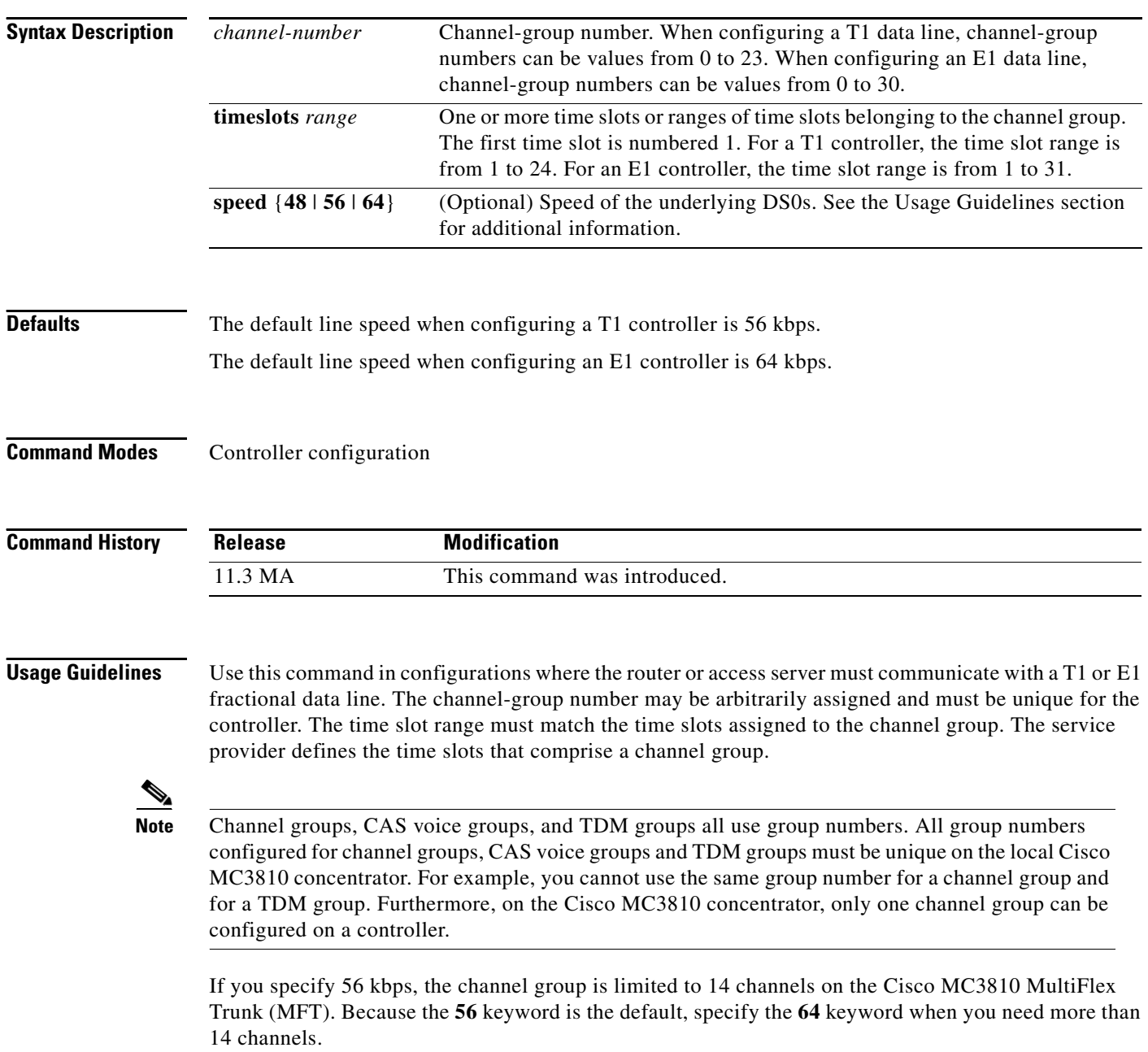

 $\blacksquare$ 

a ka

The **channel-group** command also applies to Voice over Frame Relay, Voice over ATM, and Voice over HDLC on the Cisco MC3810.

 $\mathbf{I}$ 

**Examples** The following example defines three channel groups. Channel-group 0 consists of a single time slot, channel-group 8 consists of 7 time slots and runs at a speed of 64 kbps per time slot, and channel-group 12 consists of a single time slot.

> channel-group 0 timeslots 1 channel-group 8 timeslots 5,7,12-15,20 speed 64 channel-group 12 timeslots 2

The following example configures a channel group on controller T1 0 on a Cisco MC3810:

controller T1 0 channel-group 10 timeslots10 64

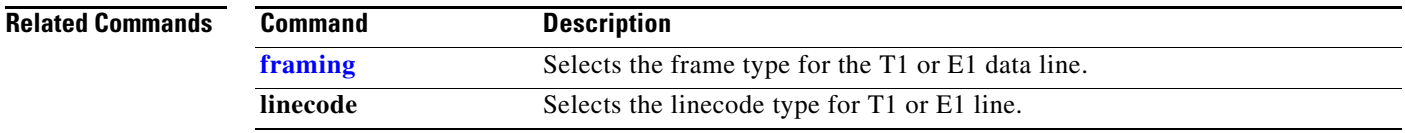

**The Contract of the Contract of the Contract of the Contract of the Contract of the Contract of the Contract o** 

## **chat-script**

To create a script that will place a call over a modem, use the **chat-script** command in global configuration mode. To disable the specified chat script, use the **no** form of this command.

**chat-script** *script-name expect-send*

**no chat-script** *script-name expect-send*

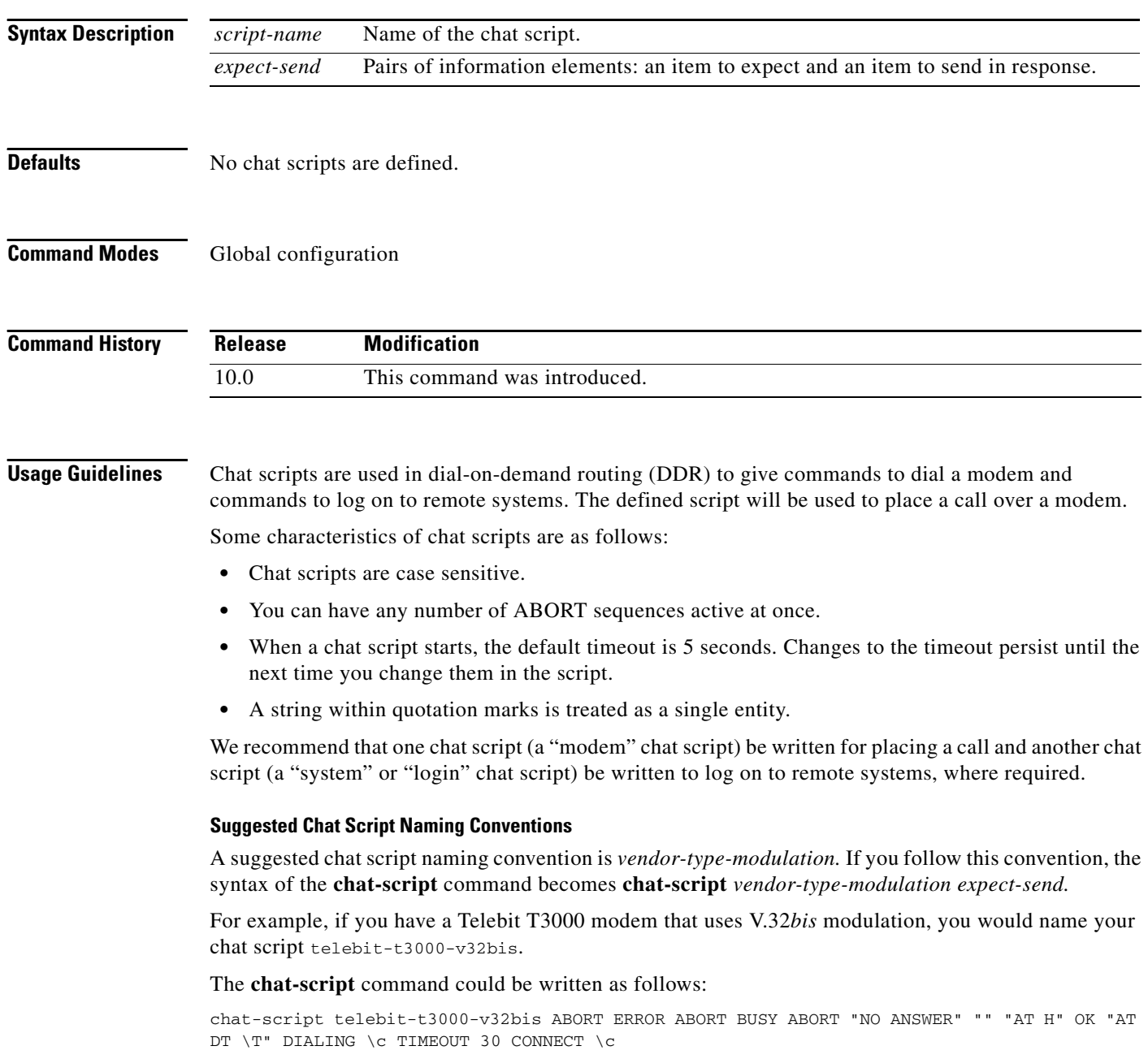

 $\blacksquare$ 

Adhering to this naming convention allows you to use partial chat script names with regular expressions to specify a range of chat scripts that can be used. This capability is particularly useful for dialer rotary groups and is explained further in the next section.

Chat scripts are in the form *expect-send*, where the send string following the hyphen (-) is executed if the preceding expect string fails. Each send string is followed by a return unless it ends with the escape sequence  $\&c$ . The sequence  $\wedge x$  is translated into the appropriate control character, and the sequence  $\&c$  is translated into  $x$  if  $\forall x$  is not one of the special sequences listed in [Table 5](#page-3-0).

See the book titled *Managing uucp and Usenet* by Tim O'Reilly and Grace Todino for more information about chat scripts.

#### **Escape Sequences**

The escape sequences used in chat scripts are listed in [Table 5](#page-3-0).

| <b>Escape Sequence</b> | <b>Description</b>                                                                                                    |
|------------------------|----------------------------------------------------------------------------------------------------|
|                        | Sends the ASCII character with its octal value.                                                                                   |
| $\mathcal{N}$          | Sends a backslash (\) character.                                                                                                  |
| $\setminus$            | Sends a double-quote (") character (does not work within double quotes).                                                          |
| $\chi$                 | Suppresses a new line at the end of the send string.                                                                              |
| $\mathcal{A}$          | Delays for 2 seconds.                                                                                                    |
| $\setminus K$          | Inserts a BREAK.                                                                                                    |
| $\ln$                  | Sends a newline or linefeed character.                                                                                            |
| $\mathbf W$            | Sends a null character.                                                                                                    |
| $\mathbf{p}$           | Pauses for 0.25 second.                                                                                                    |
| $\mathsf{q}$           | Reserved, not yet used.                                                                                                    |
| $\sqrt{r}$             | Sends a return.                                                                                                    |
| $\sqrt{s}$             | Sends a space character.                                                                                                    |
| $\lambda$ t            | Sends a tab character.                                                                                                    |
| $\setminus T$          | Replaced by phone number.                                                                                                    |
| (0, 0)                 | Expects a null string.                                                                                                    |
| <b>BREAK</b>           | Causes a BREAK. This sequence is sometimes simulated with line speed<br>changes and null characters. May not work on all systems. |
| <b>EOT</b>             | Sends an end-of-transmission character.                                                                                           |

<span id="page-3-0"></span>*Table 5 Chat Script Send String Escape Sequences* 

#### **Expect-Send Pairs**

Sample supported *expect-send* pairs are described in [Table 6](#page-4-0).

#### <span id="page-4-0"></span>*Table 6 Sample Supported Expect-Send Pairs*

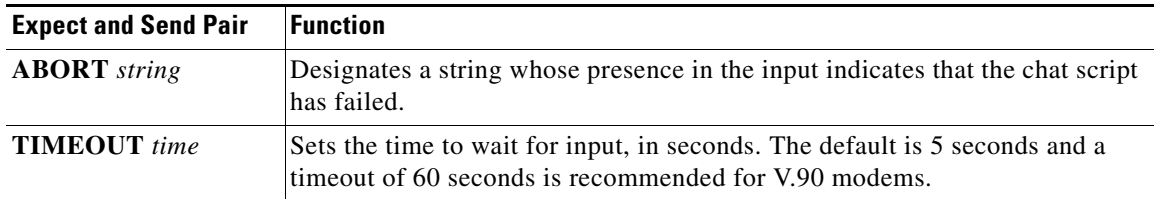

For example, if a modem reports BUSY when the number dialed is busy, you can indicate that you want the attempt stopped at this point by including ABORT BUSY in your chat script.

#### **Alternate Handlers**

If you use the *expect-send* pair ABORT SINK instead of ABORT ERROR, the system terminates abnormally when it encounters SINK instead of ERROR.

#### **Missed Characters**

After the connection is established and you press the Return key, you must often press Return a second time before the prompt appears.

For example, you might include the following as part of your chat script:

ssword:-/r-ssword

This part of the script specifies that, after the connection is established, you want **ssword** to be displayed. If it is not displayed, you must press Return again after the timeout passes.

**Examples** The following example shows the **chat-script** command being used to create a chat script named t3000:

chat-script t3000 ABORT ERROR ABORT BUSY ABORT "NO ANSWER" "" "AT H" OK "AT DT \T" DIALING \c TIMEOUT 60 CONNECT \c

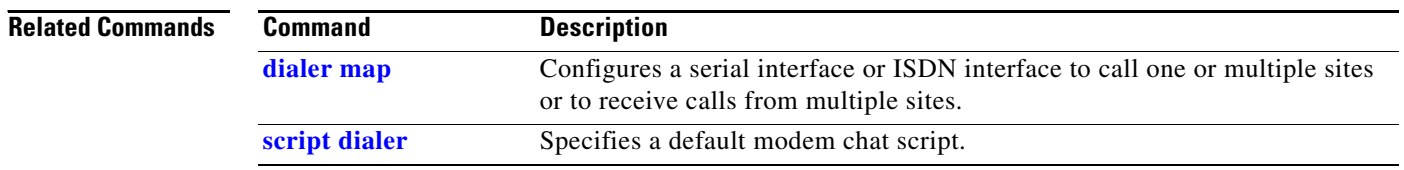

To create a signaling class structure that can be referred to by its name, use the **class** command in controller configuration mode. To remove the structure, use the **no** form of this command.

**class** *name*

**no class** *name*

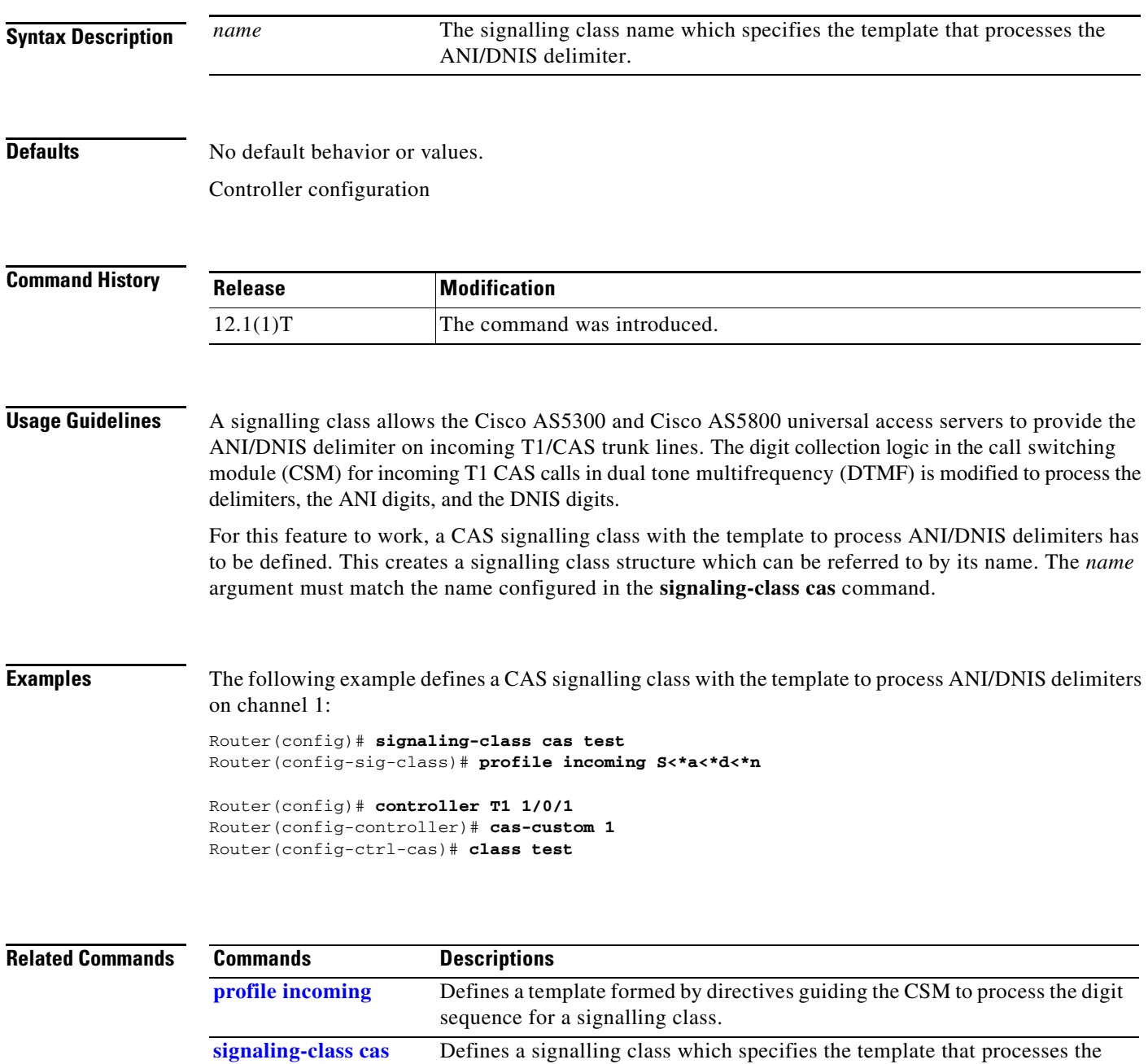

ANI/DNIS delimiter.

 $\blacksquare$ 

### **clear cot summary**

To reset the counters, use the **clear cot summary** command in privileged EXEC mode.

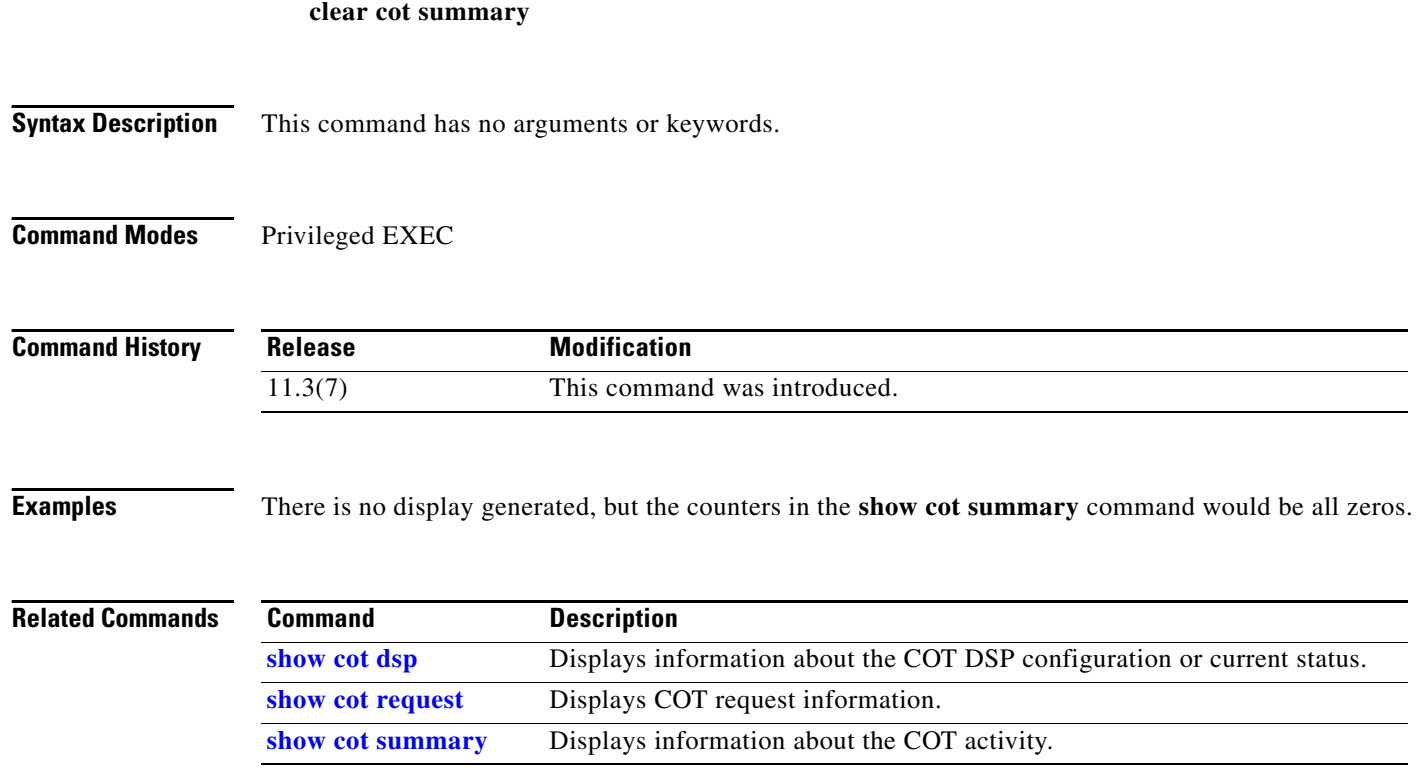

### **clear counters (async)**

To clear the counters of a specified asynchronous interface or specified asynchronous interface group, as displayed by the **show interface async** command, use the **clear counters** command in EXEC mode.

**clear counters** {**async** *async-interface-number* | **group-async** *group-async-interface-number*}

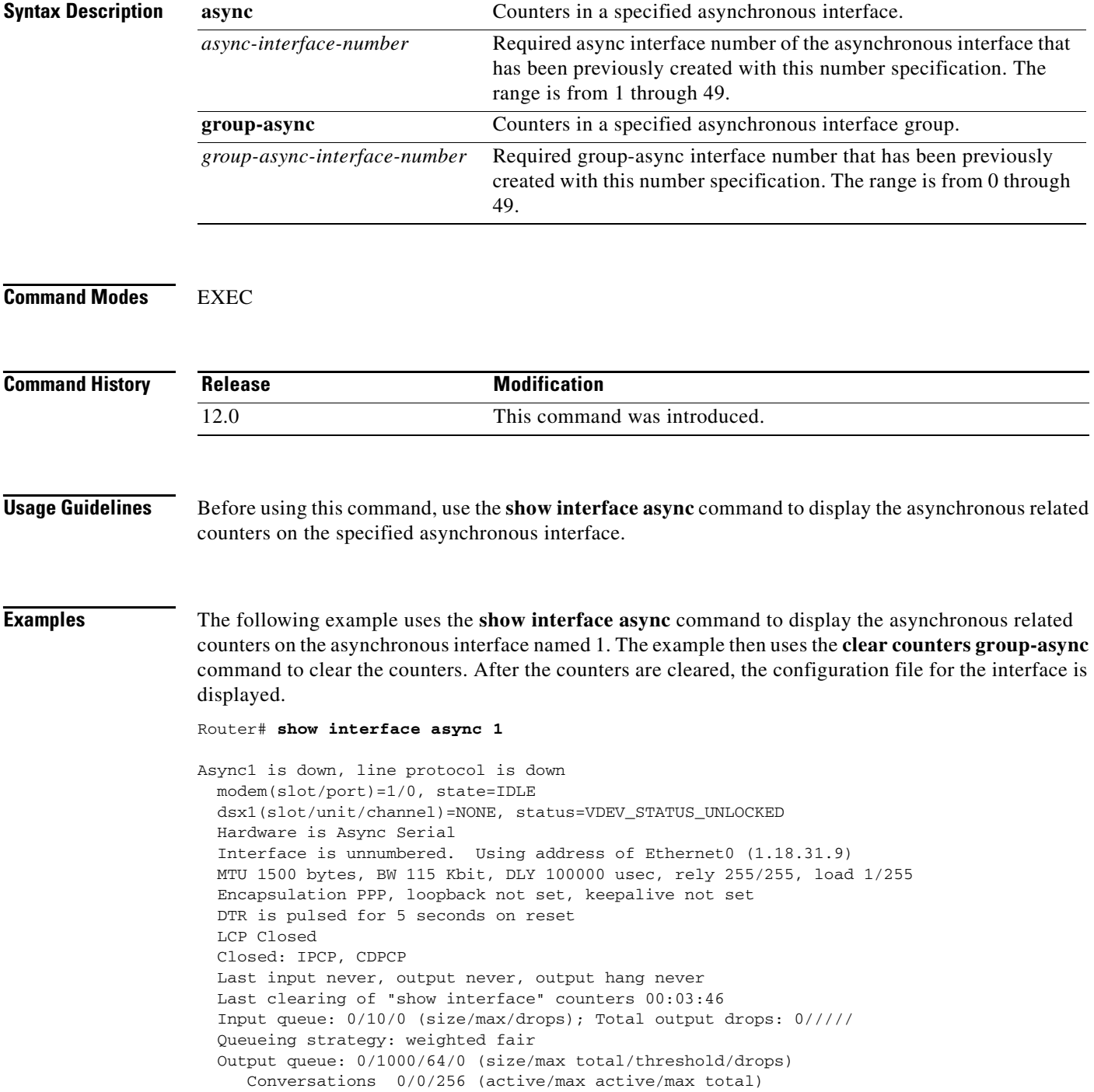

```
 Reserved Conversations 0/0 (allocated/max allocated)
   5 minute input rate 0 bits/sec, 0 packets/sec
   5 minute output rate 0 bits/sec, 0 packets/sec
     0 packets input, 0 bytes, 0 no buffer
     Received 0 broadcasts, 0 runts, 0 giants, 0 throttles
      0 input errors, 0 CRC, 0 frame, 0 overrun, 0 ignored, 0 abort
      0 packets output, 0 bytes, 0 underruns
      0 output errors, 0 collisions, 0 interface resets
      0 output buffer failures, 0 output buffers swapped out
      0 carrier transitions
Router#
Router# clear counters group-async 1
Clear "show interface" counters on this interface [confirm]
Router#
```
\*Oct 17 00:42:27.083: %CLEAR-5-COUNTERS: Clear counter on interface Group-Asynce

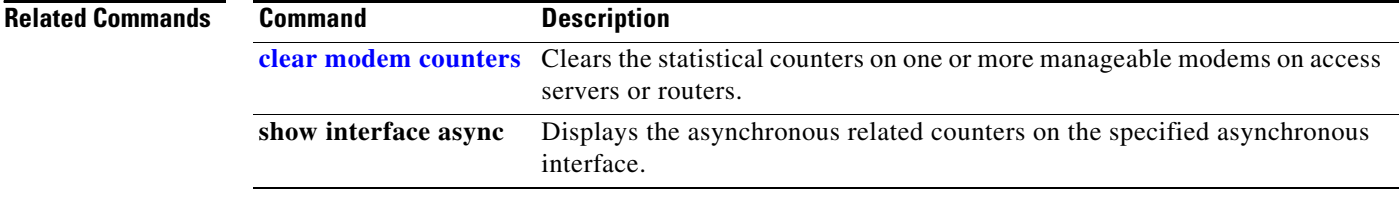

### **clear counters line**

To clear line counters, use the **clear counters line** command in EXEC mode.

**clear counters line** {*type* | *number*}

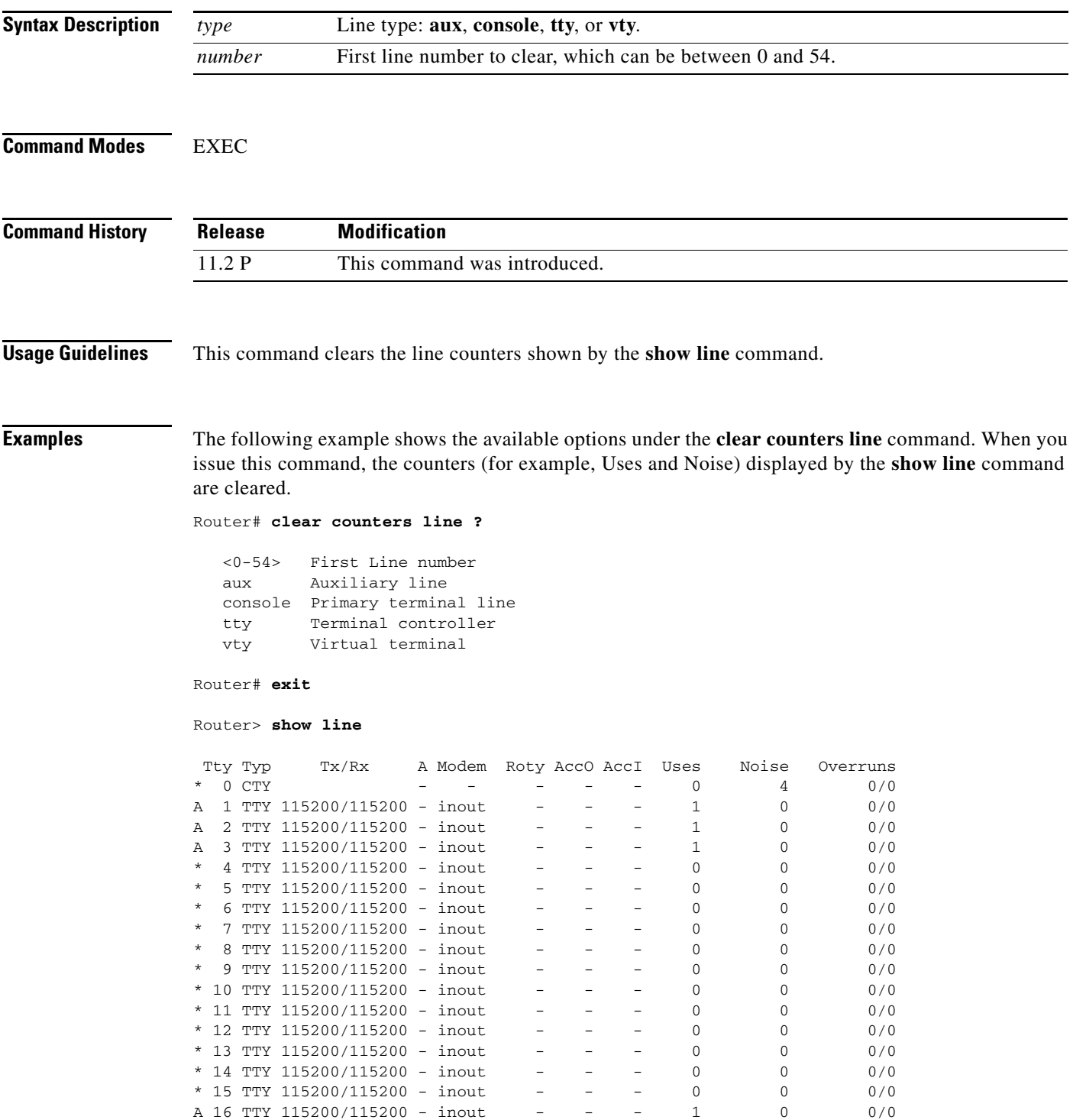

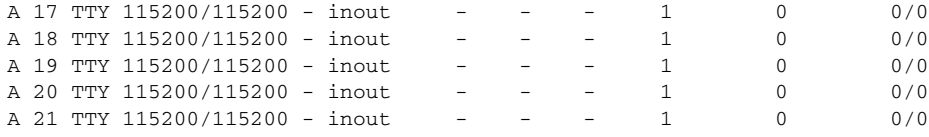

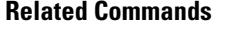

**Command Description** show line **Displays** the parameters of a terminal line.

### **clear dialer**

To clear the values of dialer statistics for one or more serial interfaces or BRIs configured for dial-on-demand routing (DDR), use the **clear dialer** privileged EXEC mode command

**clear dialer** [**interface** *interface-type interface-number*]

**Cisco 7500 Series Routers Only**

**clear dialer** [**interface serial** *slot***/***port*]

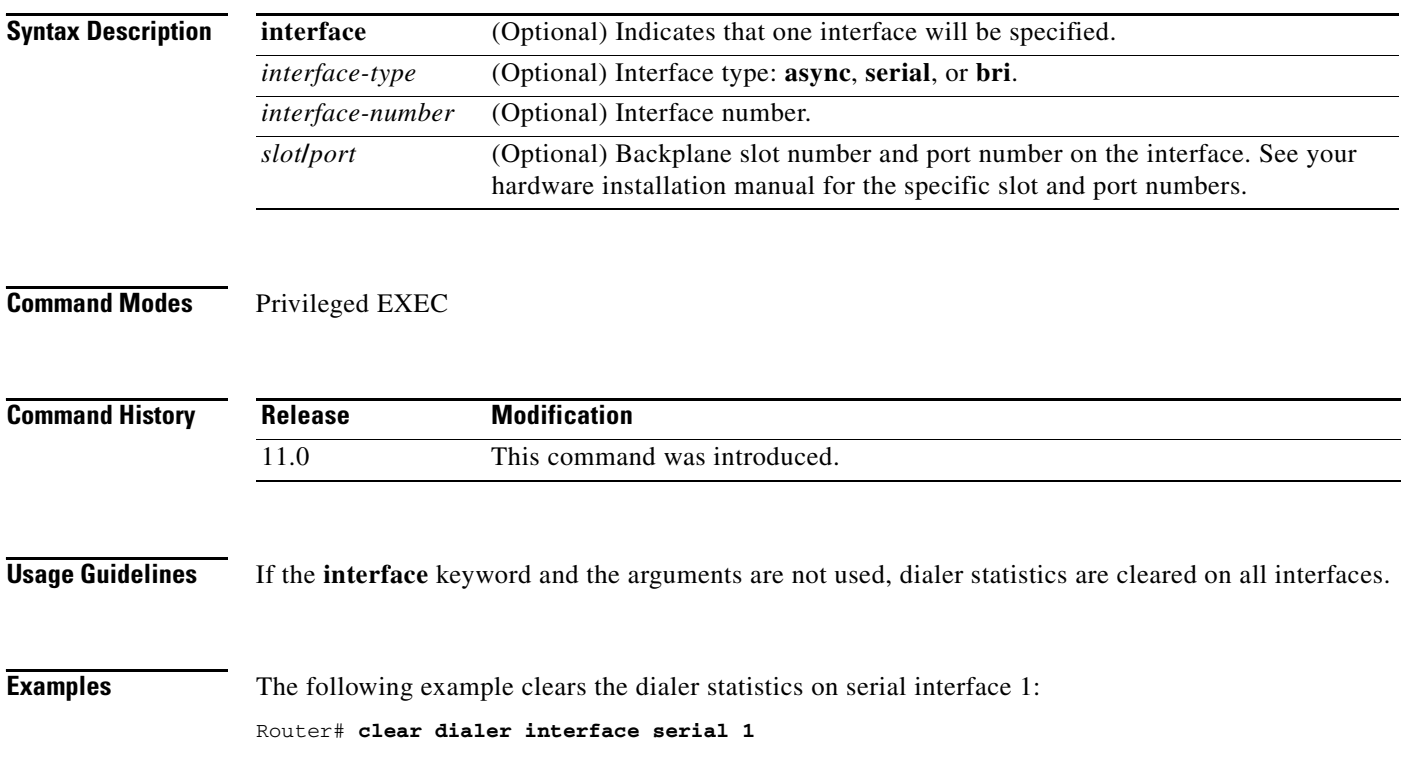

п

### **clear dialer dnis**

To reset the counter statistics associated with a specific dialed number identification service (DNIS) group or number, use the **clear dialer dnis** command in privileged EXEC mode.

**clear dialer dnis** {**group** *name* | **number** *number*}

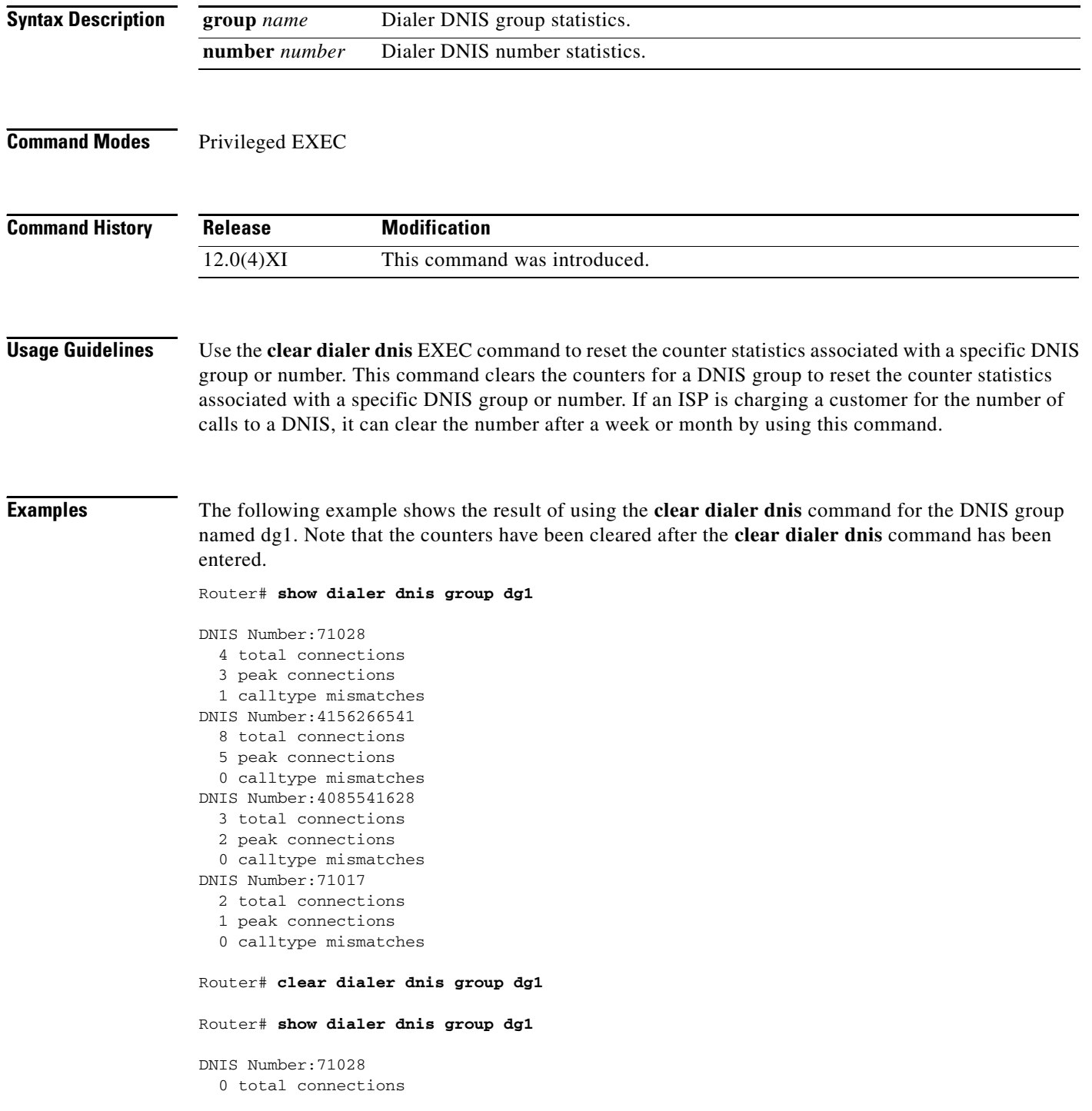

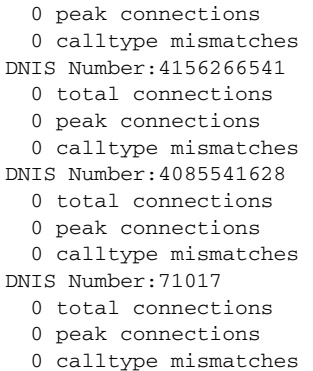

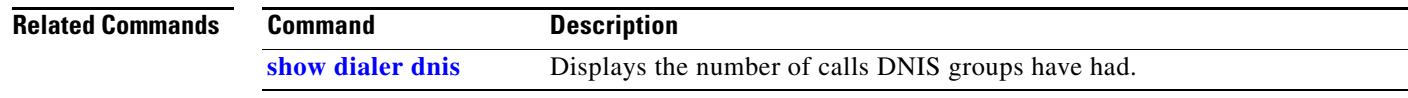

### **clear dialer sessions**

To remove all dialer sessions and disconnect links when connected, use the **clear dialer sessions**  command in EXEC mode.

#### **clear dialer sessions**

**Syntax Description** This command has no arguments or keywords.

**Command Modes** EXEC

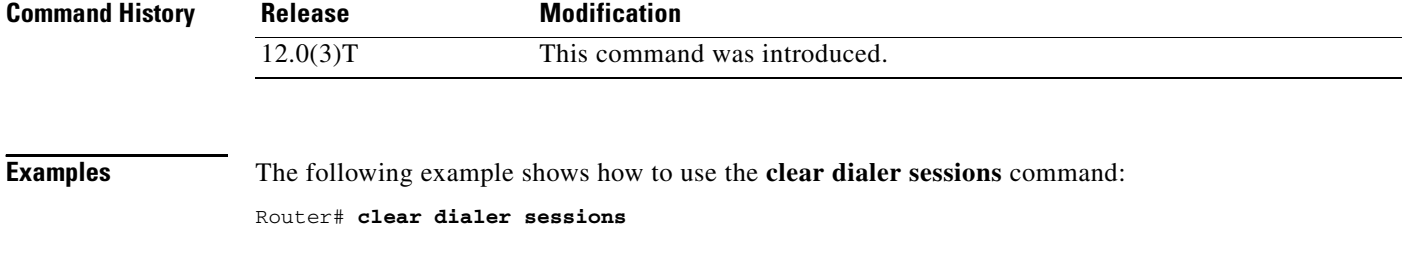

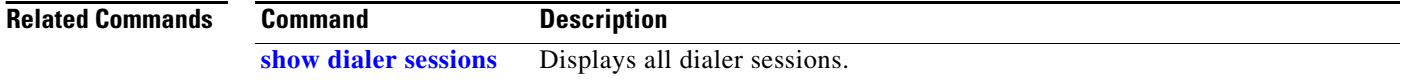

### **clear dsip tracing**

To clear Distributed System Interconnect Protocol (DSIP) tracing statistics (trace logging), use the **clear dsip tracing** command in privileged EXEC mode.

**clear dsip tracing** {**counters** | **tracing**} [**control** | **data** | **ipc**]

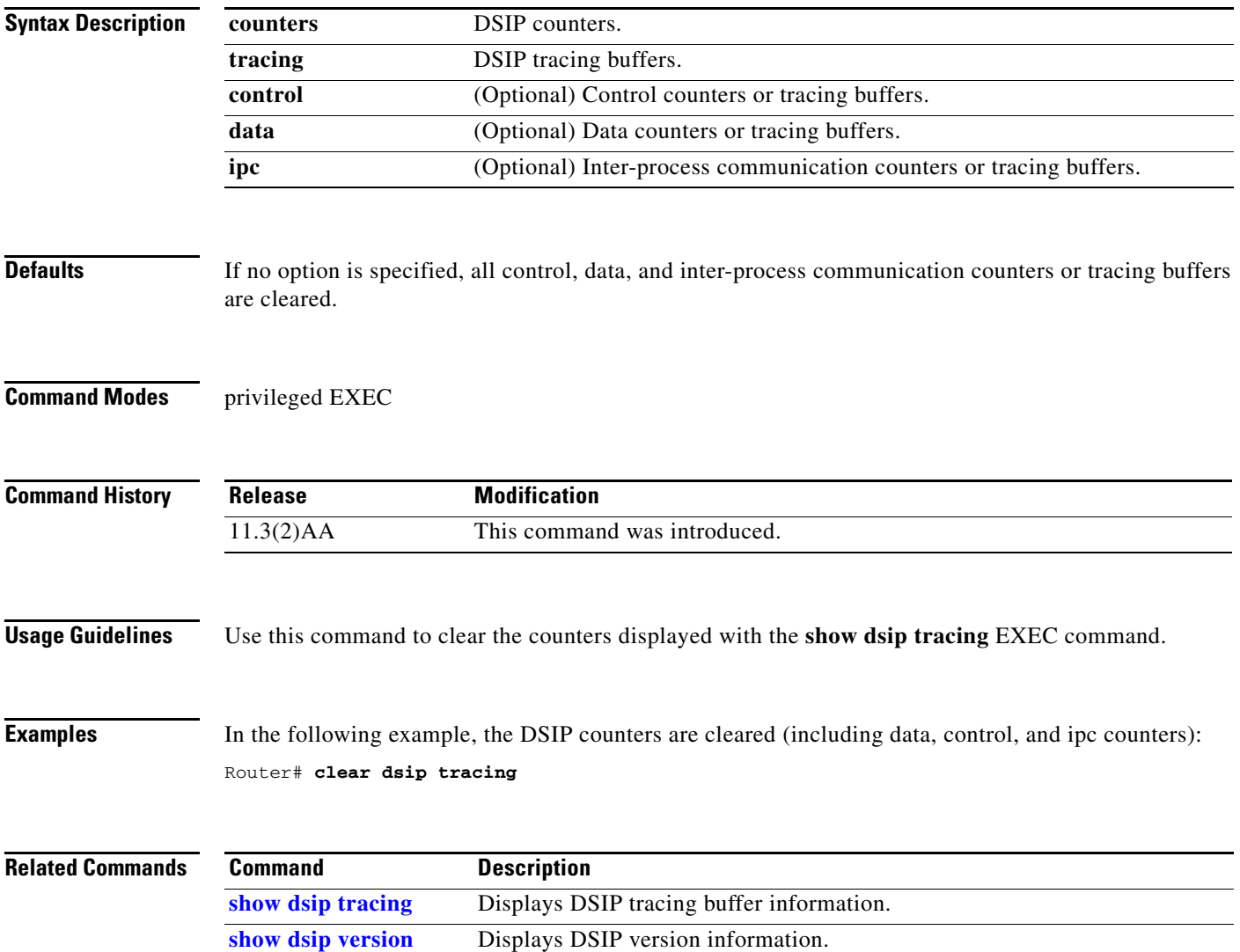

п

### **clear interface virtual-access**

To tear down the virtual access interface and free the memory for other dial-in uses, use the **clear interface virtual-access** command in EXEC mode.

**clear interface virtual-access** *number*

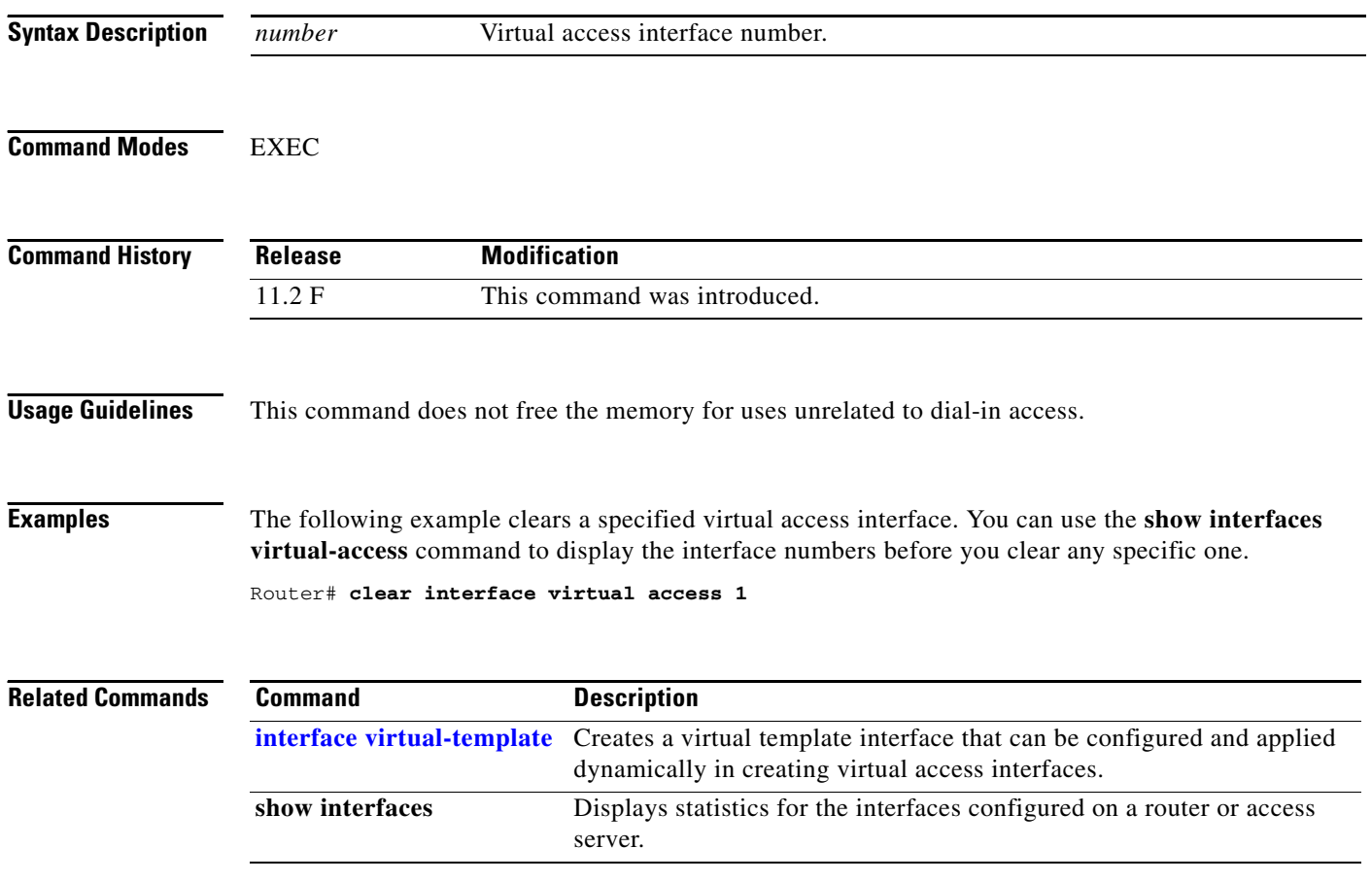

### **clear ip route download**

To clear static routes downloaded from an authentication, authorization, and accounting (AAA) server, use the **clear ip route download** command in EXEC mode.

**clear ip route download** {*\** | *network-number network-mask |* **reload**}

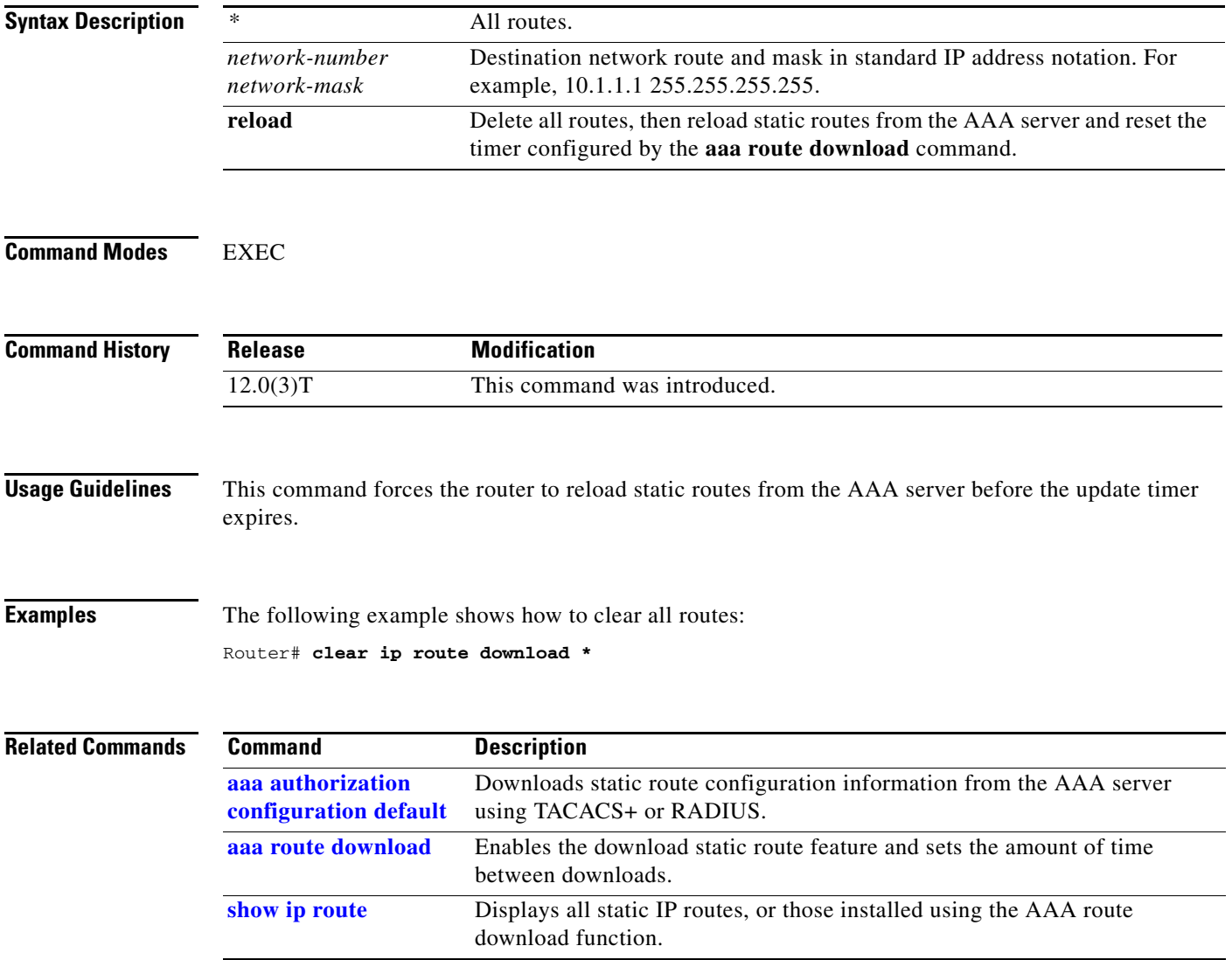

# **clear line**

To return a terminal line to idle state, use the **clear line** command in EXEC mode.

**clear line** *line-number*

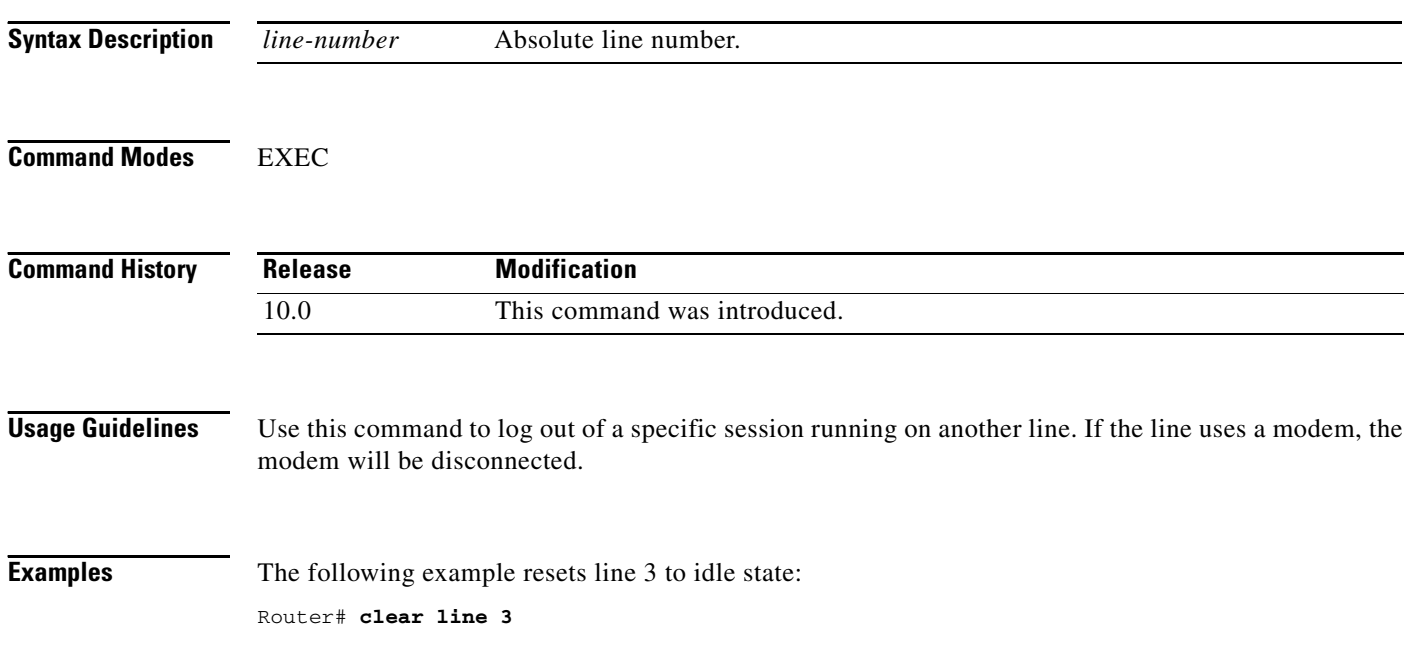

### **clear line async-queue**

To reset the connections currently waiting to use a rotary line in the queue, use the **clear line async-queue** command in EXEC mode.

**clear line async-queue** [*rotary-group*]

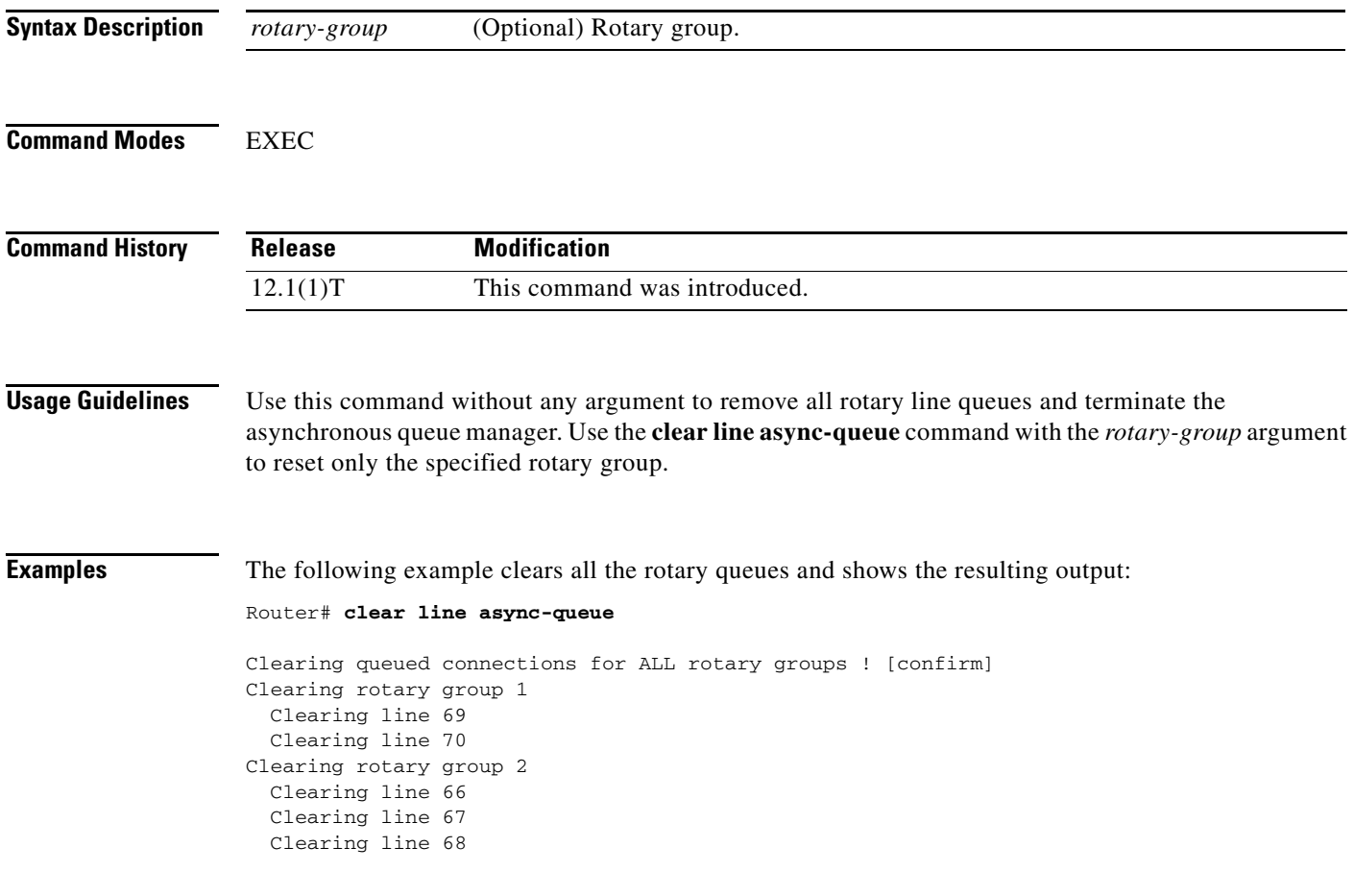

п

### **clear modem**

To reset the hardware for one or more manageable modems on an access server or router, use the **clear modem** command in EXEC mode.

**clear modem** {*slot***/***port* | **all** | **group** *group-number* | **at-mode** *slot***/***port* | **test**}

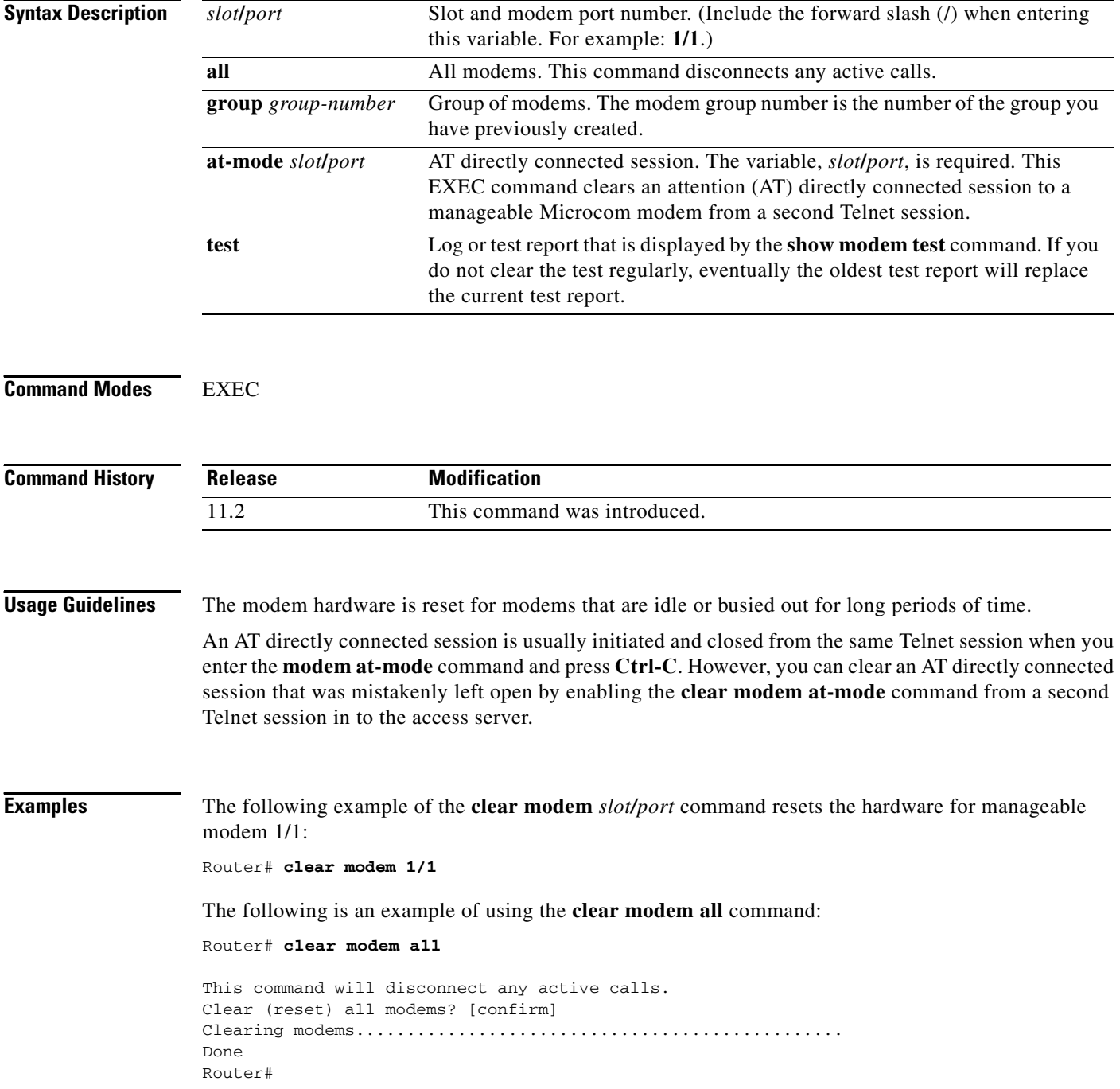

 $\mathbf{I}$ 

**The Contract of the Contract of the Contract of the Contract of the Contract of the Contract of the Contract of the Contract of the Contract of the Contract of the Contract of the Contract of the Contract of the Contract** 

The following examples of the **clear modem group** command clear the manageable modems in group 1:

Router# **clear modem group 1** Router# **clear modem group1**

The following example executes the **clear modem at-mode** command from a Telnet session:

modem at-mode 1/1

The following example executes the **clear modem at-mode** command from a second Telnet session while the first Telnet session is connected to the modem:

Router# **clear modem at-mode 1/1**

clear "modem at-mode" for modem 1/1 [confirm] Router#

The following output is displayed in the first Telnet session after the modem is cleared by the second Telnet session:

Direct connect session cleared by vty0 (172.19.1.164)

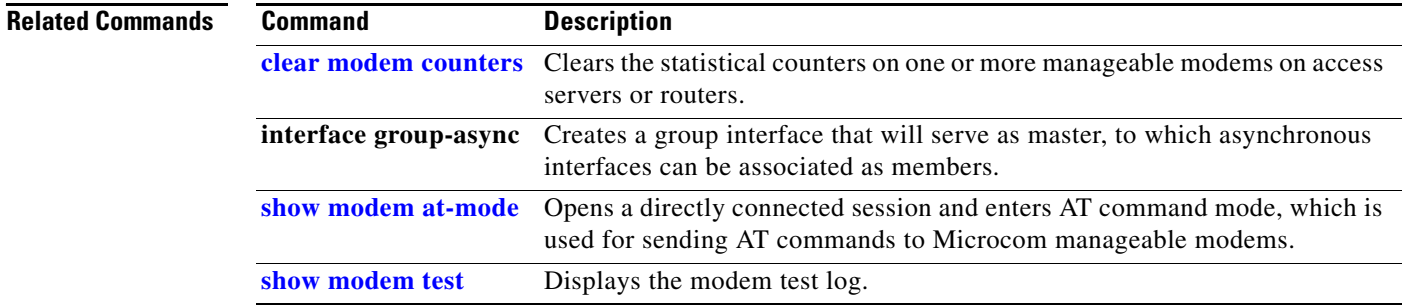

### **clear modem counters**

To clear the statistical counters on one or more manageable modems installed in an access server, use the **clear modem counters** command in EXEC mode.

**clear modem counters** [*slot***/***port-number* | **group** [*group-number*]]

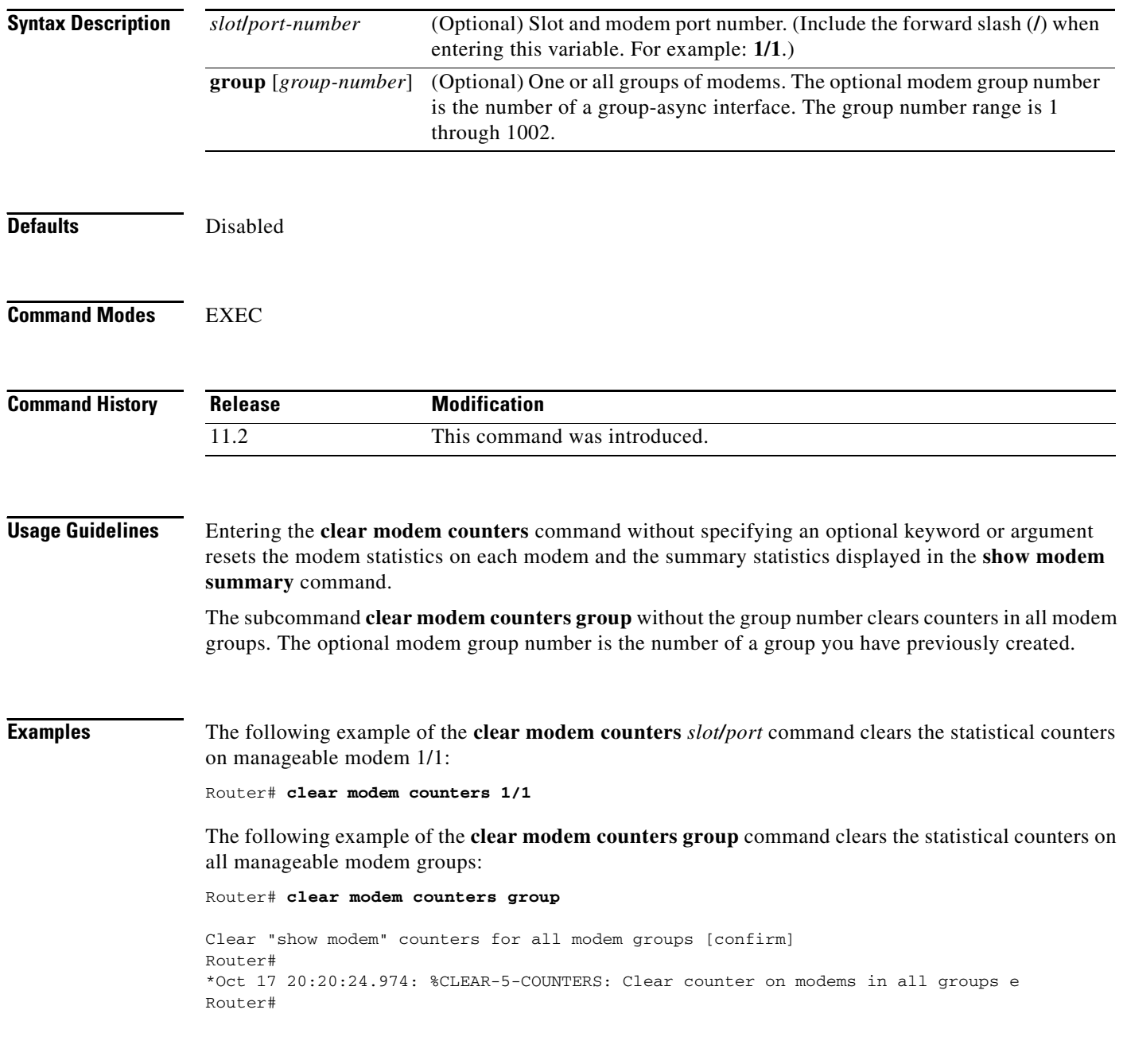

a ka

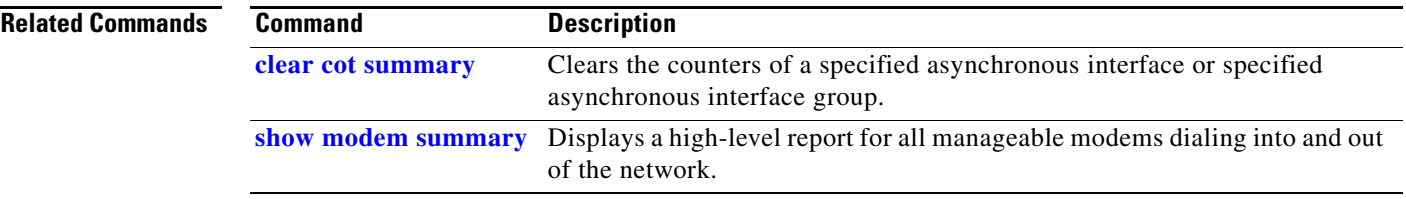

### **clear modem log**

To reset the log for one or more manageable modems installed in a Cisco AS5800 series access server, use the **clear modem log** command in EXEC mode.

**clear modem log** [*shelf***/***slot***/***port shelf***/***slot***/***port ...* | **group** [*group-number*]]

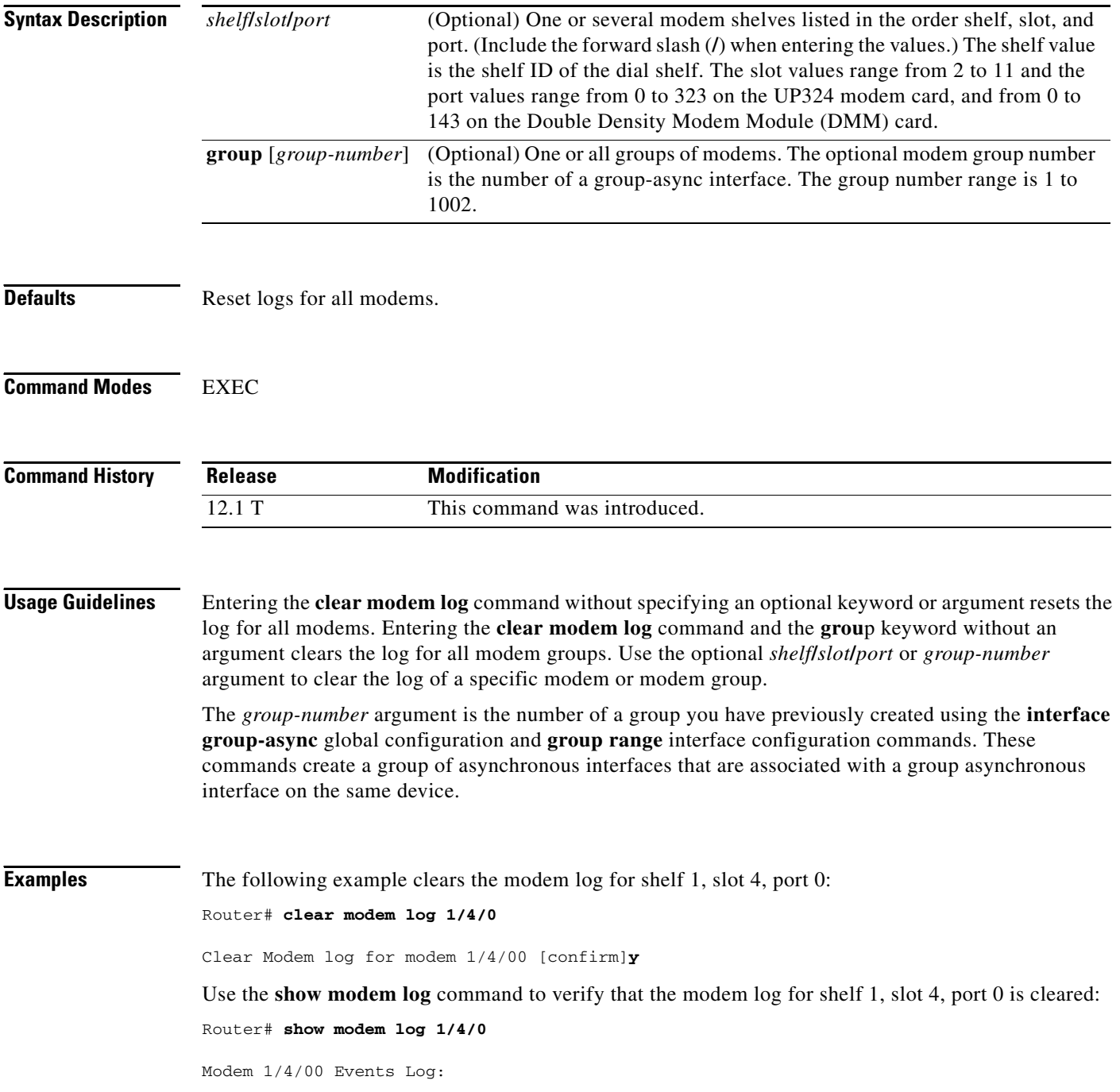

 $\blacksquare$ 

The following example clears the modem logs for shelf 1, slot 4, port 0 and shelf 1, slot 4, port 2: Router# **clear modem log 1/4/1 1/4/2**

Clear modem log for modems 1/4/01 to 1/4/02 [confirm]**y**

Use the **show modem log** command to verify the modem logs for shelf 1, slot 4, port 0 and shelf 1, slot 4, port 2 are cleared:

Router# **show modem log 1/4/1 1/4/2**

Modem 1/4/01 Events Log: Modem 1/4/02 Events Log:

The following example clears the log for all modems:

Router# **clear modem log**

Clear modem log for all modems [confirm]**y**

The following example clears the log for all modem groups:

Router# **clear modem log group**

Clear modem log for modems in all groups [confirm]**y**

The following example clears the log for modem group 0:

Router# **clear modem log group 0**

Clear modem log for modems in group 0 [confirm]**y**

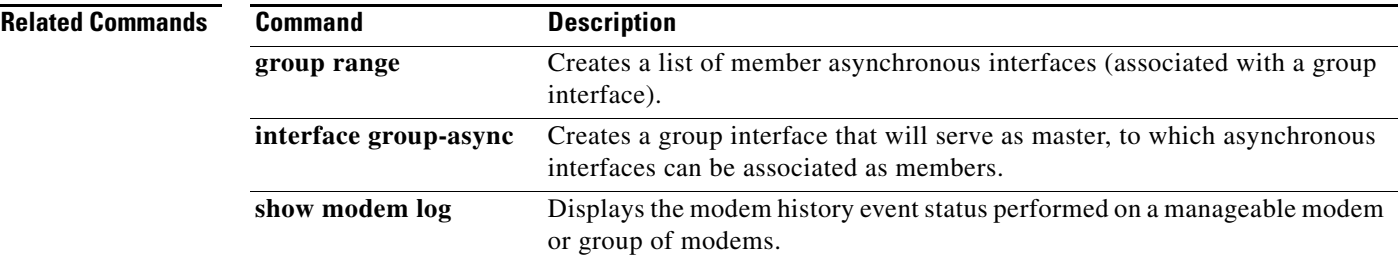

### **clear modempool-counters**

To clear the active or running counters associated with one or more modem pools, use the **clear modempool-counters** command in EXEC mode.

**clear modempool-counters** [*name*]

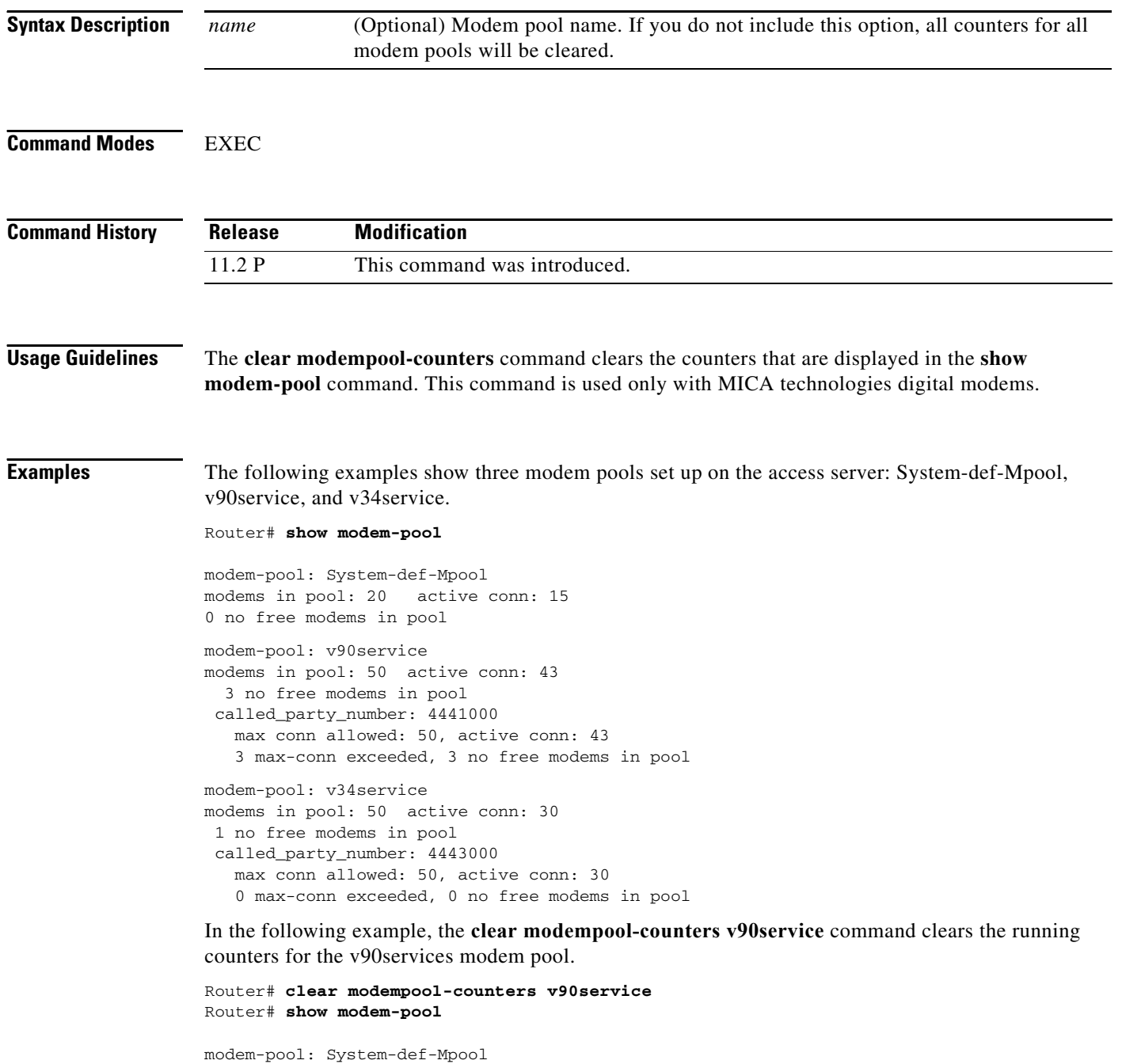

 $\blacksquare$ 

modems in pool: 20 active conn: 15 0 no free modems in pool

```
modem-pool: v90service
modems in pool: 50 active conn: 0
 0 no free modems in pool
 called_party_number: 4441000
    max conn allowed: 50, active conn: 0
    0 max-conn exceeded, 0 no free modems in pool
modem-pool: v34service
modems in pool: 50 active conn: 30
 1 no free modems in pool
 called_party_number: 4443000
    max conn allowed: 50, active conn: 30
    0 max-conn exceeded, 0 no free modems in pool
```
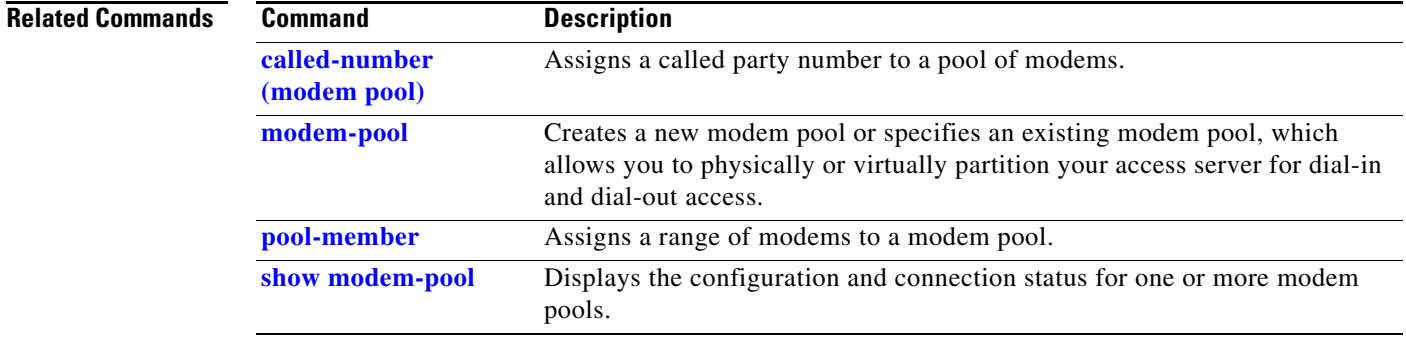

#### **clear port**

To reset the NextPort port and clear any active call to the port, use the **clear port** command in EXEC mode.

#### **Cisco AS5400 with NextPort DFC**

**clear port** [*slot* | *slot***/***port*]

#### **Cisco AS5800 with Universal Port Card**

**clear port** [*shelf***/***slot* | *shelf***/***slot***/***port*]

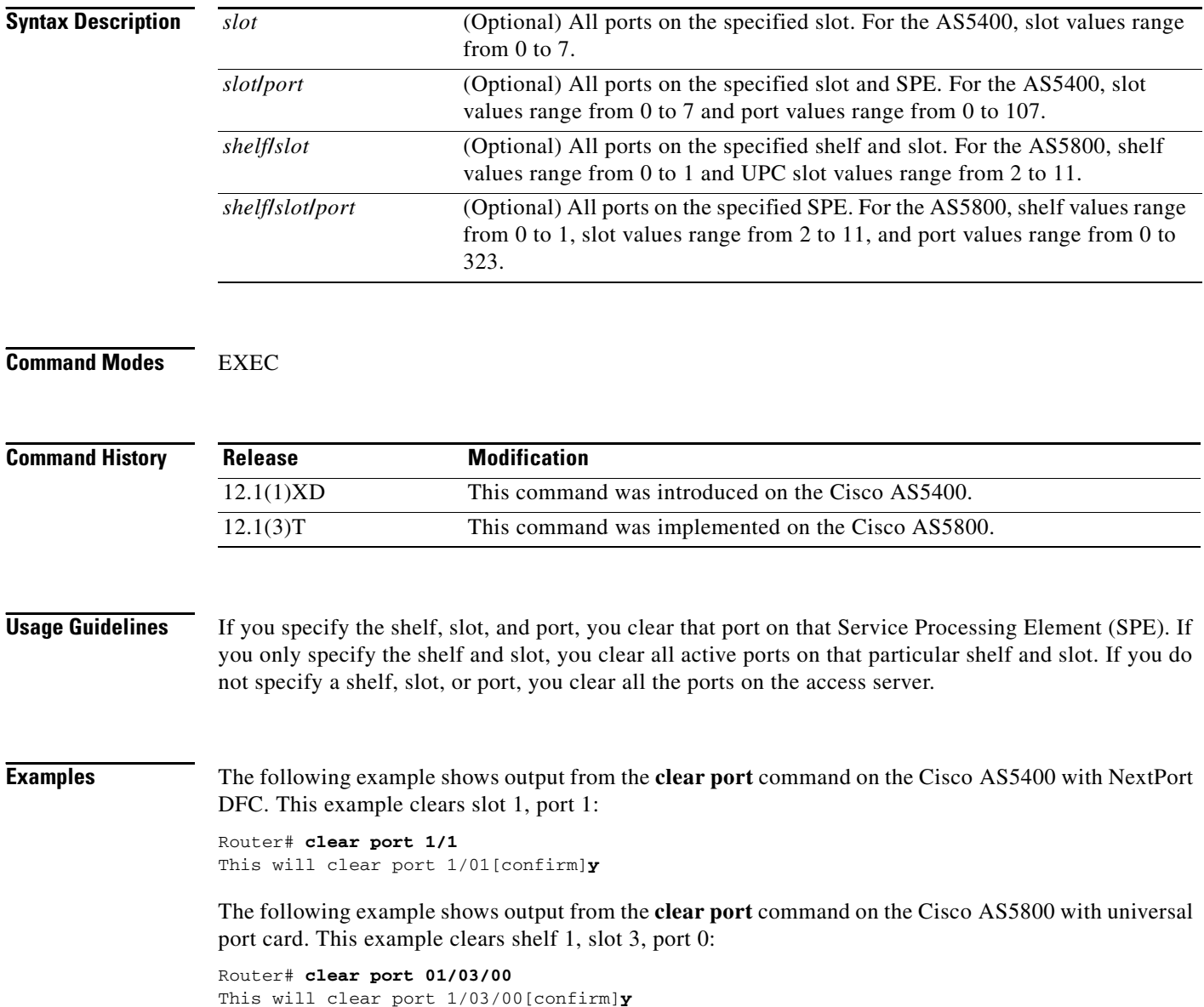

п

#### **Related Commands Command Description**

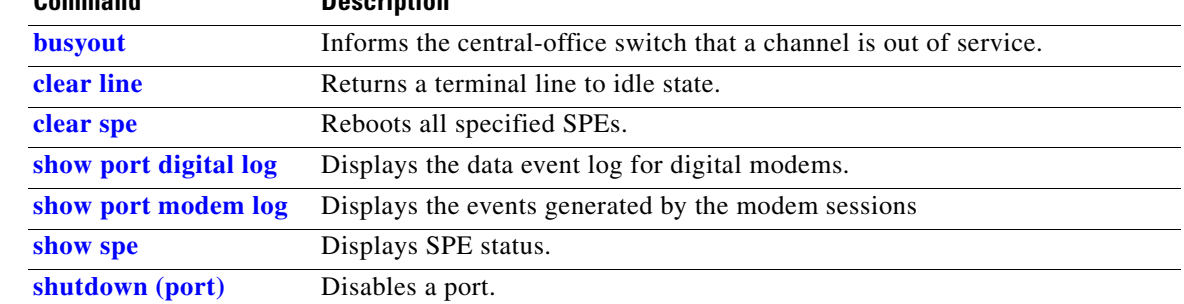

### **clear port log**

To clear all event entries in the port level history event log, use the **clear port log** command in EXEC mode.

#### **Cisco AS5400 with NextPort DFC**

**clear port log** [*slot | slot***/***port*]

#### **Cisco AS5800 with Universal Port Card**

**clear port log** [*shelf***/***slot | shelf***/***slot***/***port*]

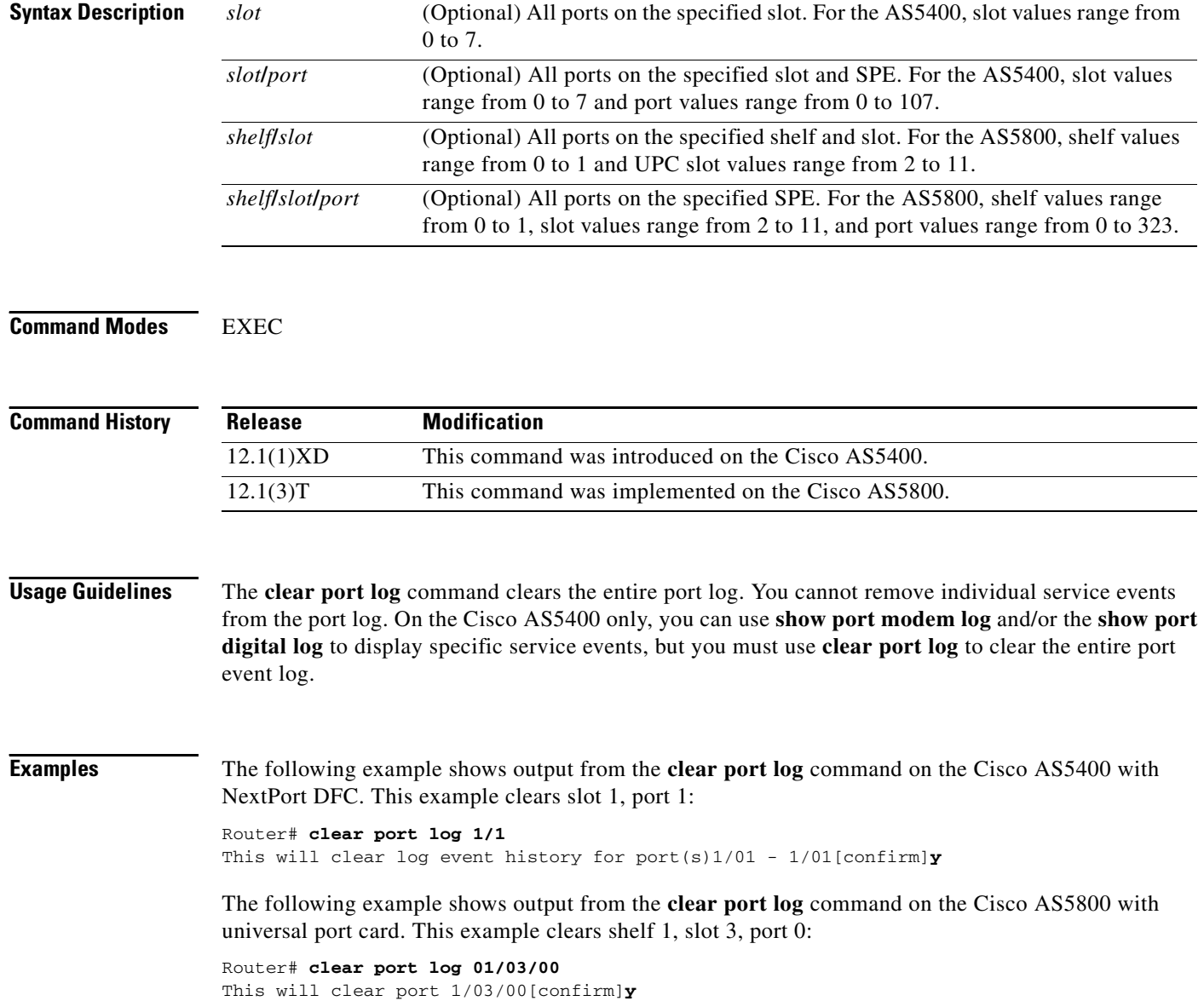

 $\blacksquare$ 

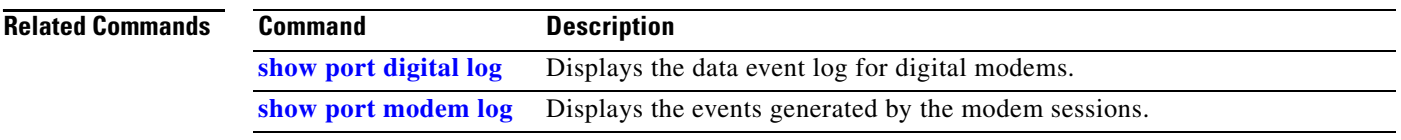

#### **clear resource-pool**

To reset the counter statistics associated with a specific customer profile, call discriminator, or physical resource, use the **clear resource-pool** command in privileged EXEC mode.

**clear resource-pool** {**customer** | **discriminator** | **resource**} {*name* | **all**}

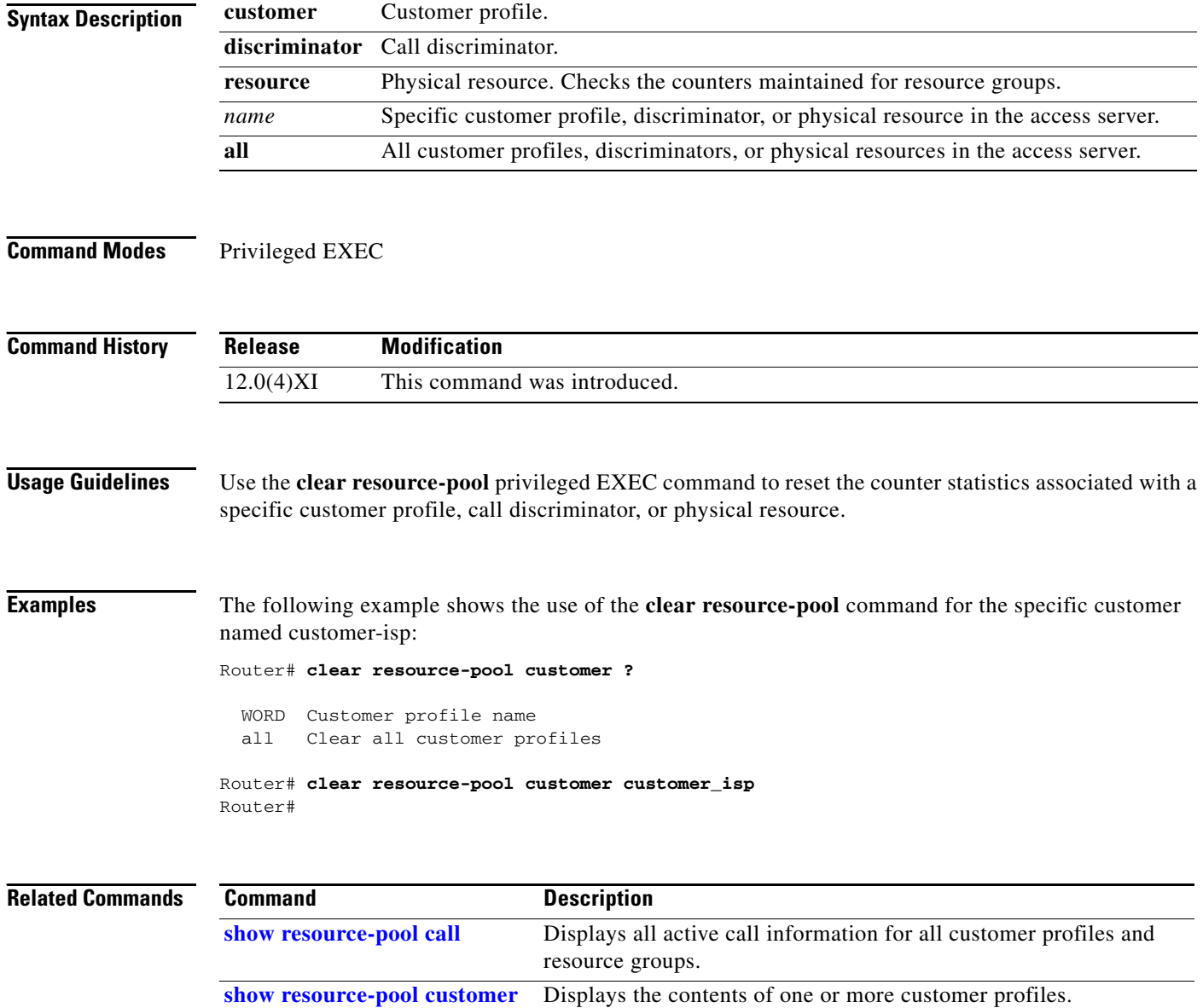

**show resource-pool resource** Displays the resource groups configured in the NAS.

### **clear snapshot quiet-time**

To end the quiet period on a client router within 2 minutes, use the **clear snapshot quiet-time** command in EXEC mode.

**clear snapshot quiet-time** *interface-type interface-number*

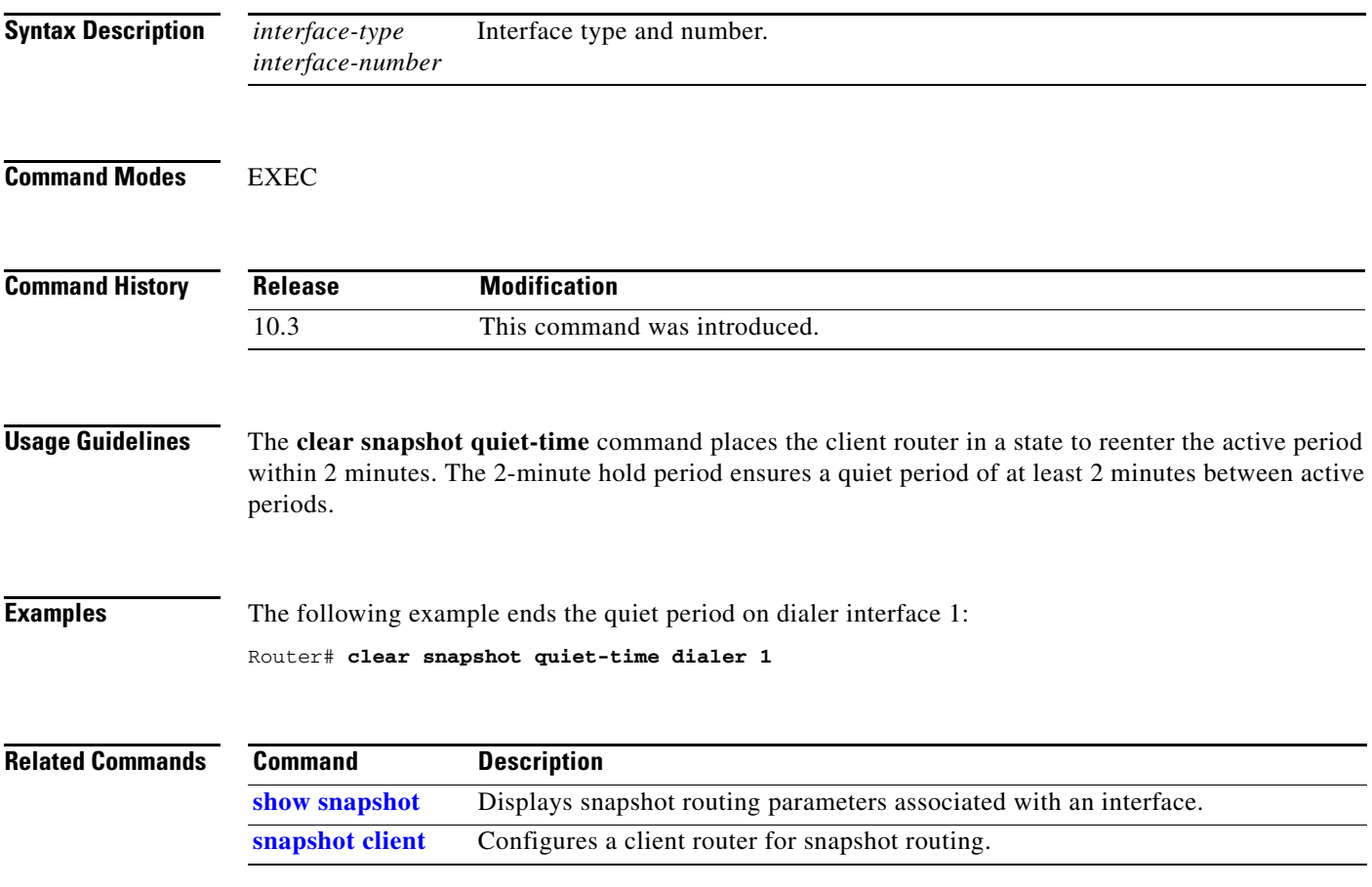

п

#### **clear spe**

To reboot all specified Service Processing Elements (SPEs), use the **clear spe** command in EXEC mode.

#### **Cisco AS5400 with NextPort DFC**

**clear spe** [*slot* | *slot***/***spe*]

#### **Cisco AS5800 with Universal Port Card**

**clear spe** [*shelf***/***slot* | *shelf***/***slot***/***spe*]

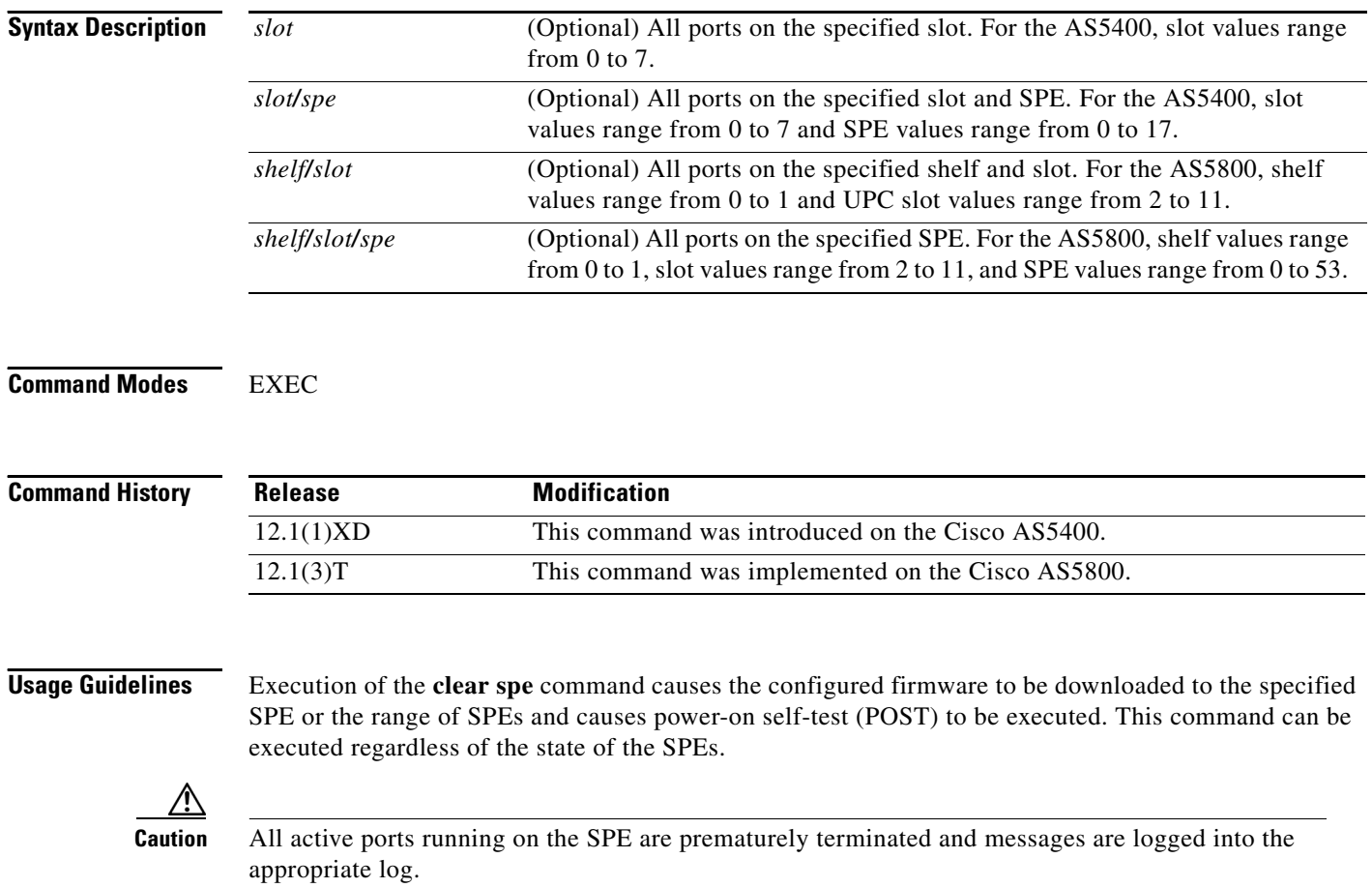

This command downloads configured SPEs with firmware as configured. Unconfigured SPEs download with the default firmware, which is the bundled version. To configure and mange the downloading of firmware without abruptly terminating SPEs, use the firmware location or firmware upgrade commands as appropriate.

#### **Examples** The following example clears SPEs when the **clear spe** command is entered on the Cisco AS5400 with NextPort DFC. This example performs a coldstart on slot 1, SPE 1.

Router# **clear spe 1/1** Router# This will tear all active calls on the SPE(s), if any.[confirm]**y**

The following example clears SPEs when the **clear spe** command is entered on the Cisco AS5800 with universal port card. This example performs a coldstart on shelf 1, slot 8, SPE 0.

Router# **clear spe 1/8/0** Router# This will tear all active calls on the SPE(s), if any.[confirm]**y**

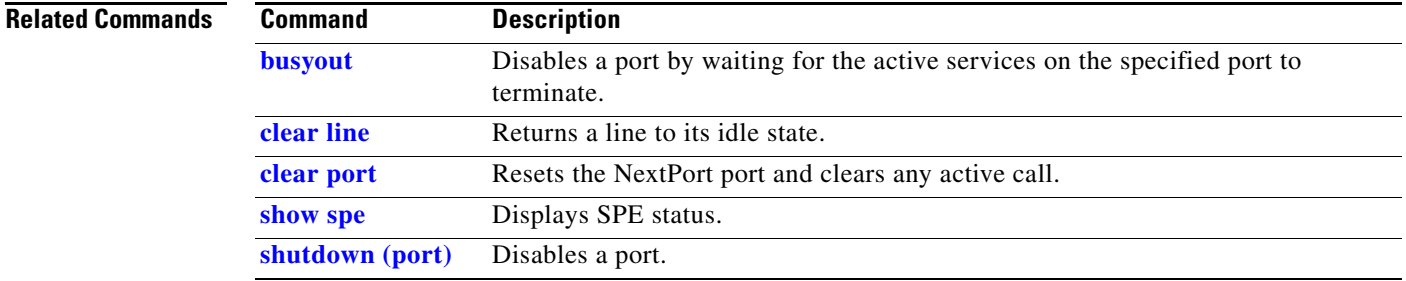

### **clear spe counters**

To clear all statistics, use the **clear spe counters** command in EXEC mode.

#### **Cisco AS5400 with NextPort DFC**

**clear spe counters** [*slot* | *slot/spe*]

#### **Cisco AS5800 with universal port card**

**clear spe counters** [*shelf/slot* | *shelf/slot/spe*]

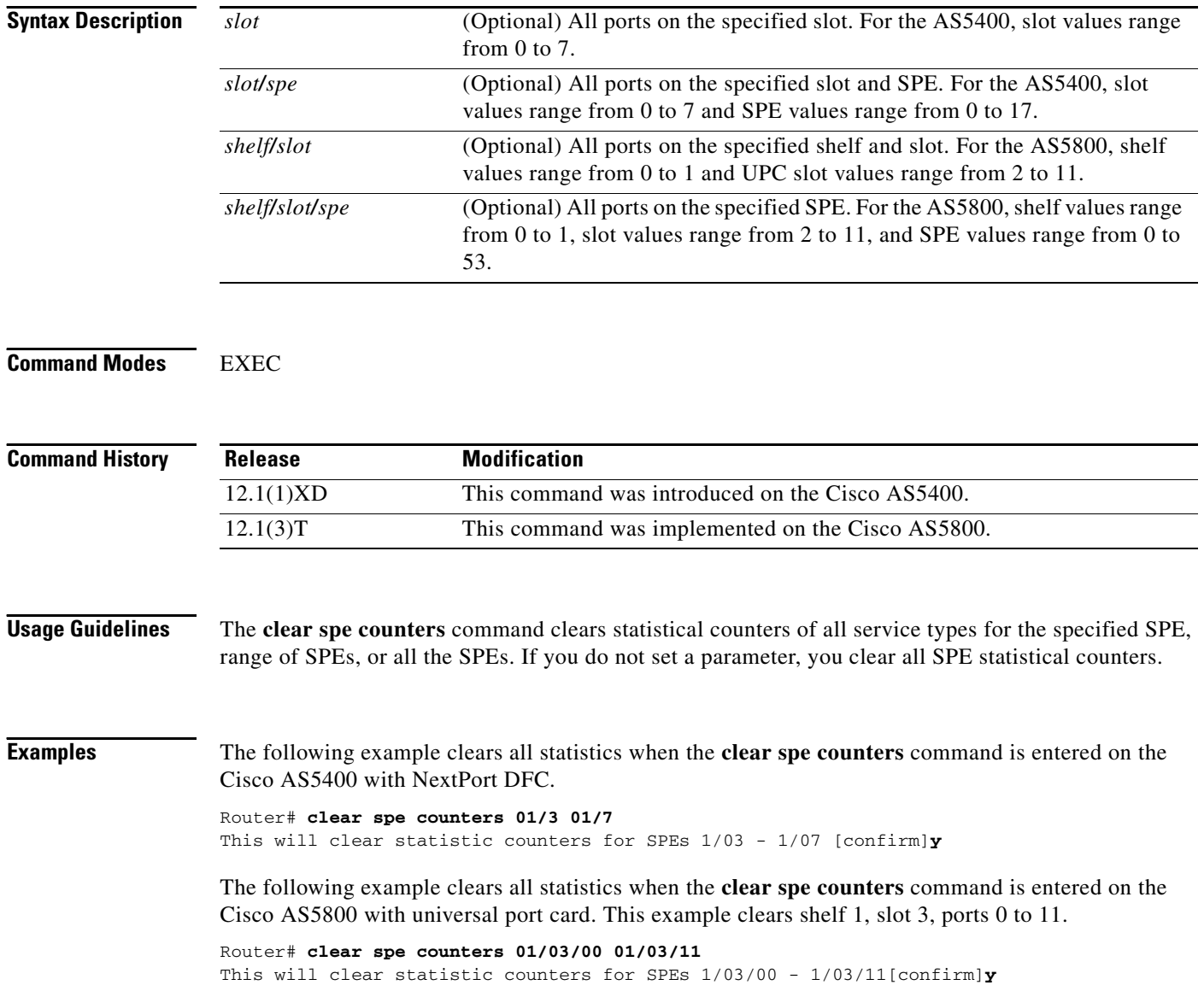

### **clear spe log**

To clear event entries in the slot history event log, use the **clear spe log** command in EXEC mode.

**Cisco AS5400 with NextPort DFC**

**clear spe log** [*slot*]

#### **Cisco AS5800 with Universal Port Card**

**clear spe log** [*shelf/slot*]

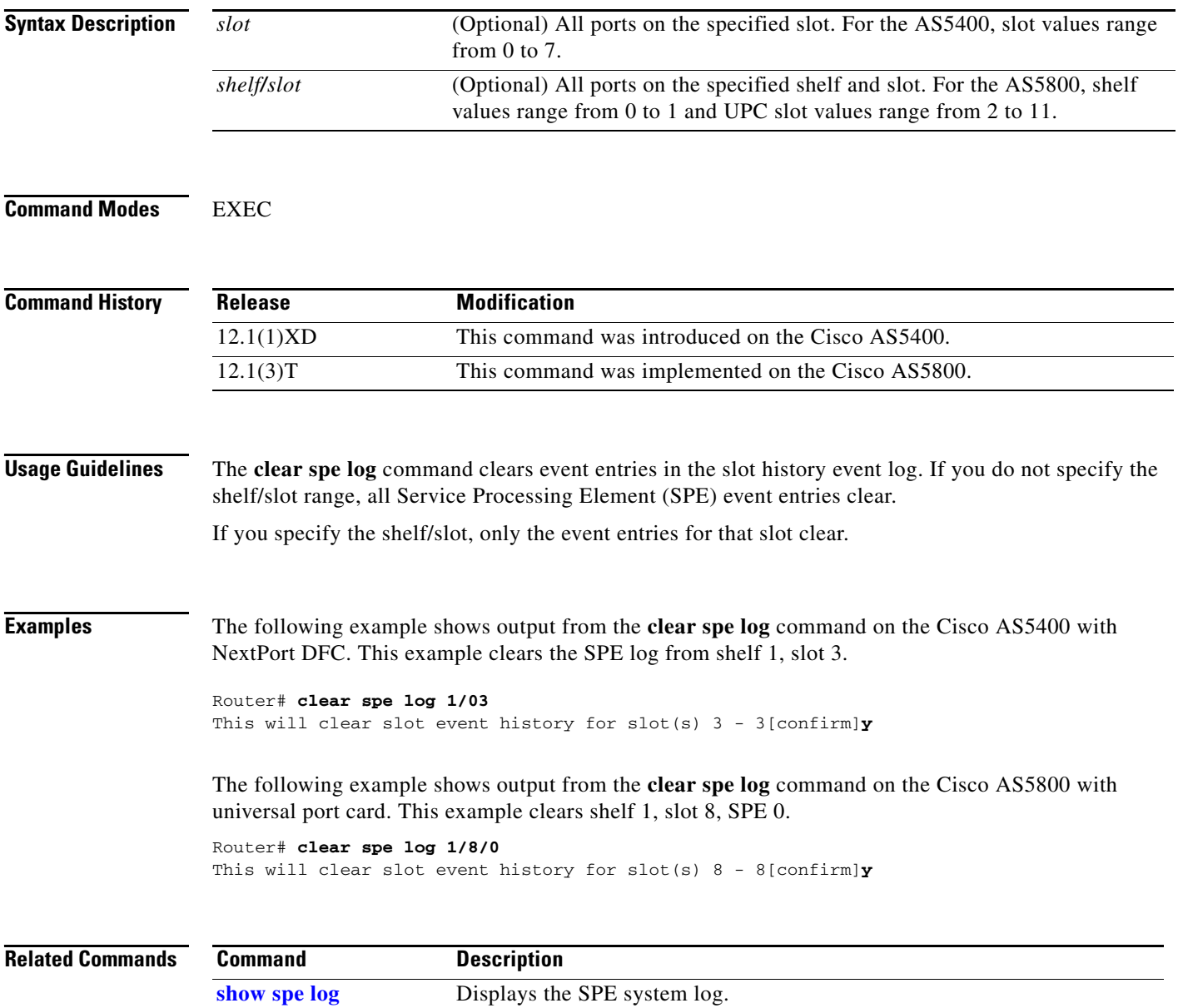

## **clear vpdn history failure**

To clear the content of the failure history table, use the **clear vpdn history failure** command in EXEC mode.

**clear vpdn history failure**

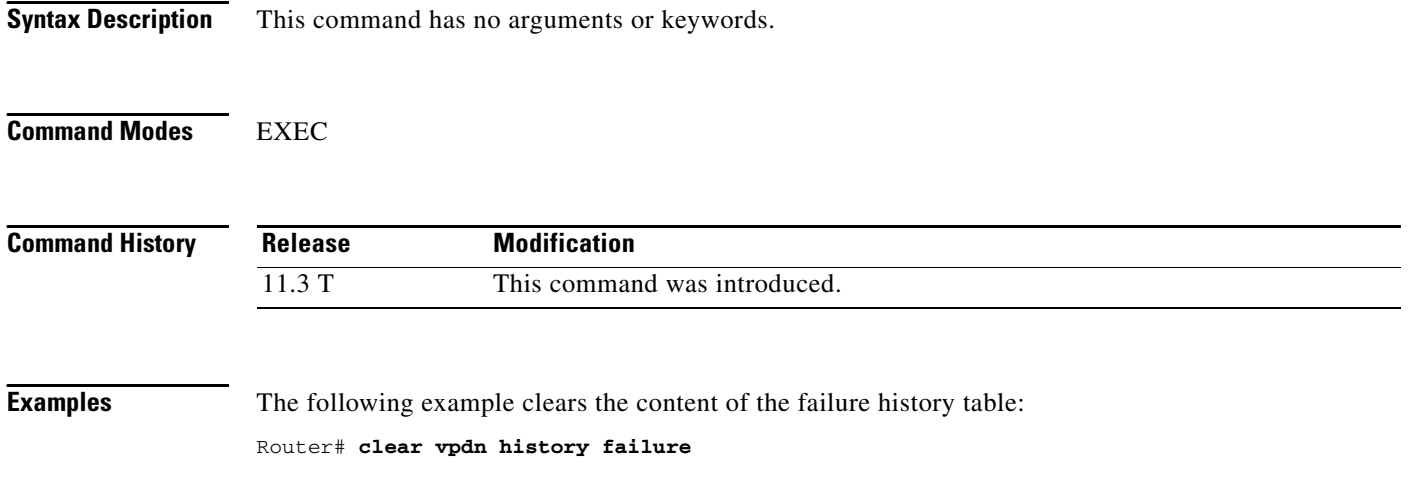

### **clear vpdn tunnel**

To shut down a specified tunnel and all sessions within the tunnel, use the **clear vpdn tunnel** command in EXEC mode.

**clear vpdn tunnel** [**pptp** | **l2f** | **l2tp**] *network-access-server gateway-name*

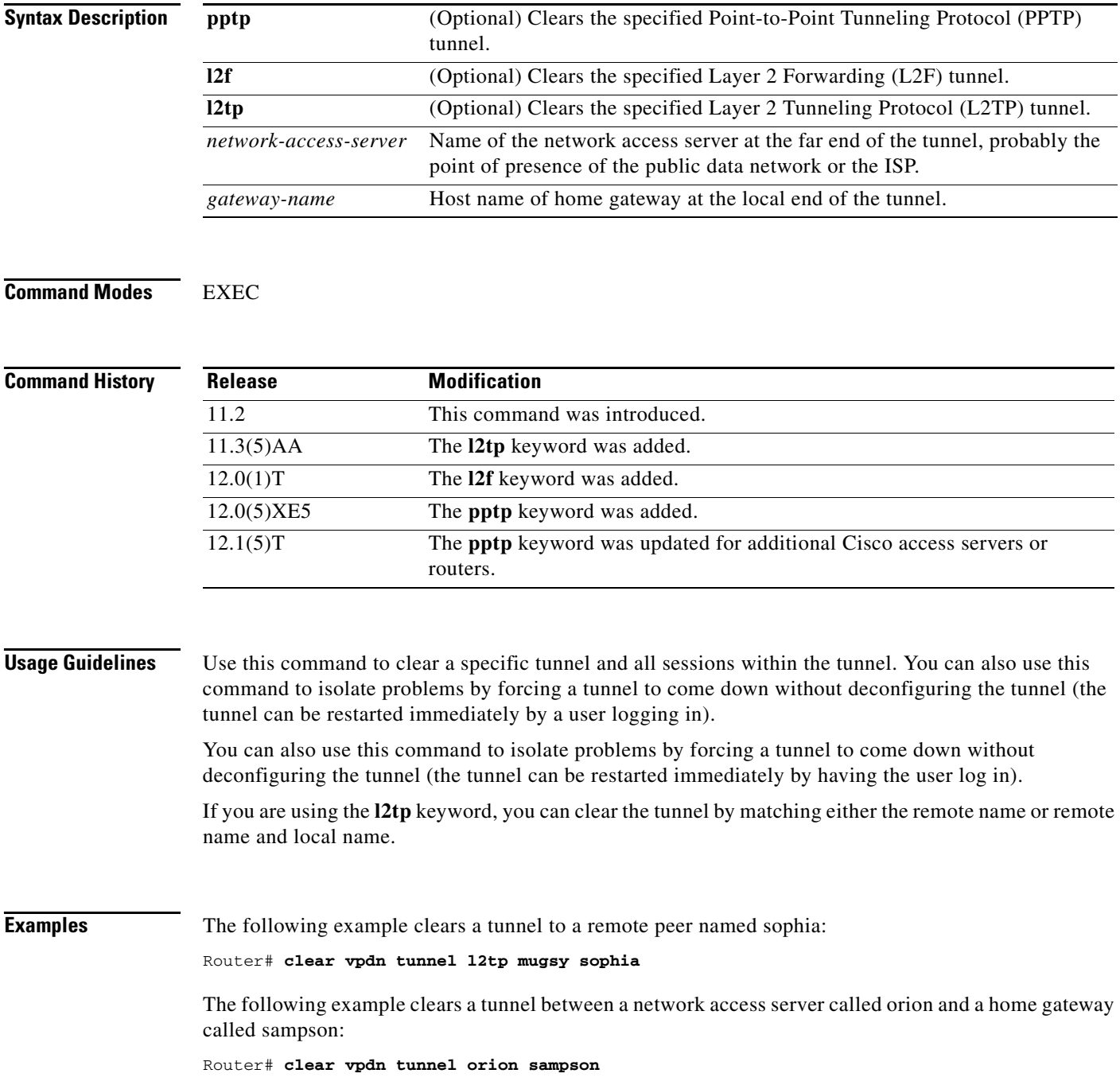

п

### **clid group**

To add a calling line identifier (CLID) group to a discriminator, use the **clid group** command in CLID configuration mode. To remove a CLID group from a discriminator, use the **no** form of this command.

**clid group** {*clid-group-name* | **default**}

**no clid group** {*clid-group-name* | **default**}

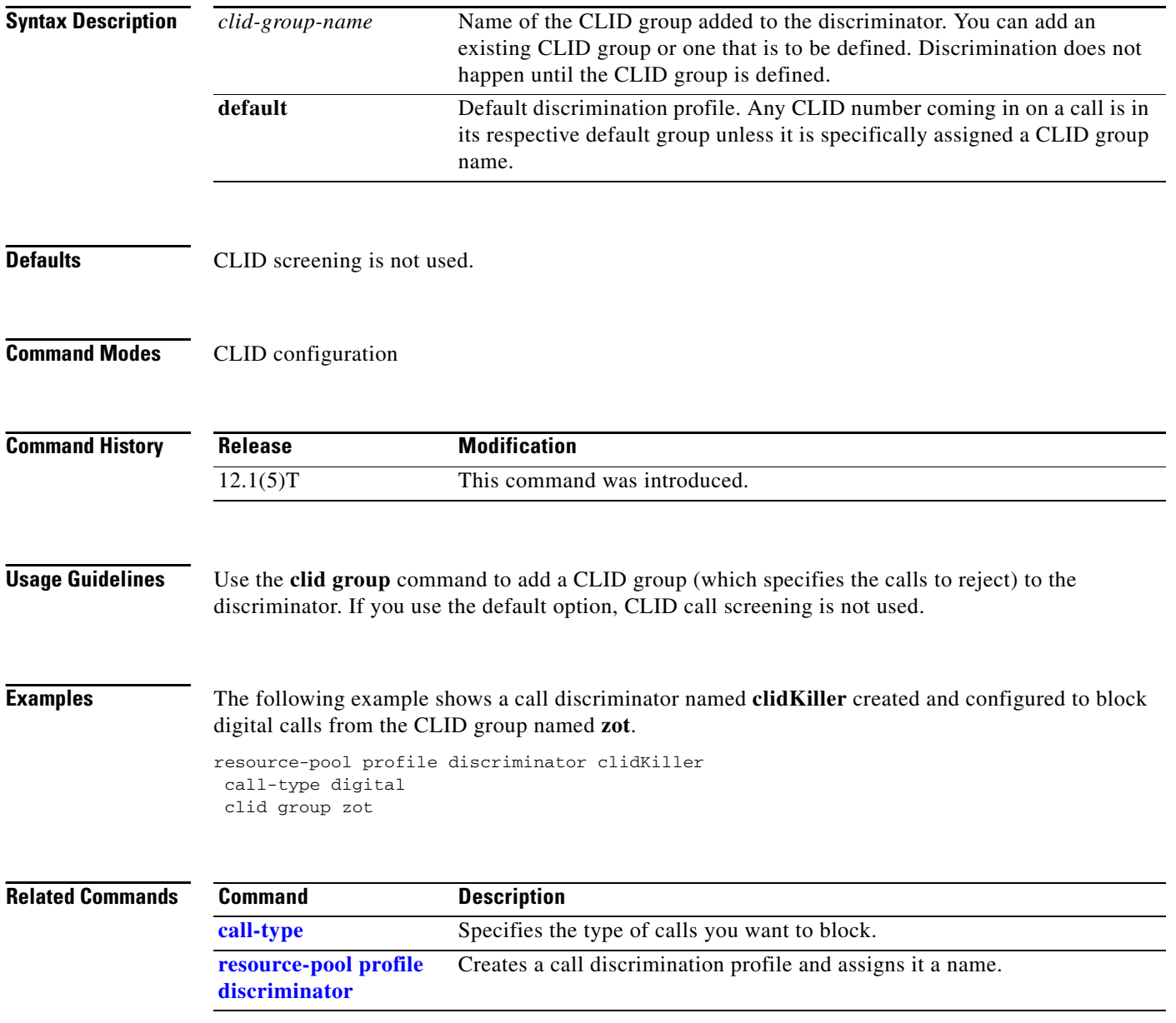

**The Contract of the Contract of the Contract of the Contract of the Contract of the Contract of the Contract of the Contract of the Contract of the Contract of the Contract of the Contract of the Contract of the Contract** 

### **clock source line**

To set the E1 line clock source for the Cisco AS5200 access server, use the **clock source line** command in controller configuration mode. To change or remove the clocking source, use the **no** form of this command.

**clock source line** {**primary** | **secondary**}

**no clock source line** {**primary** | **secondary**}

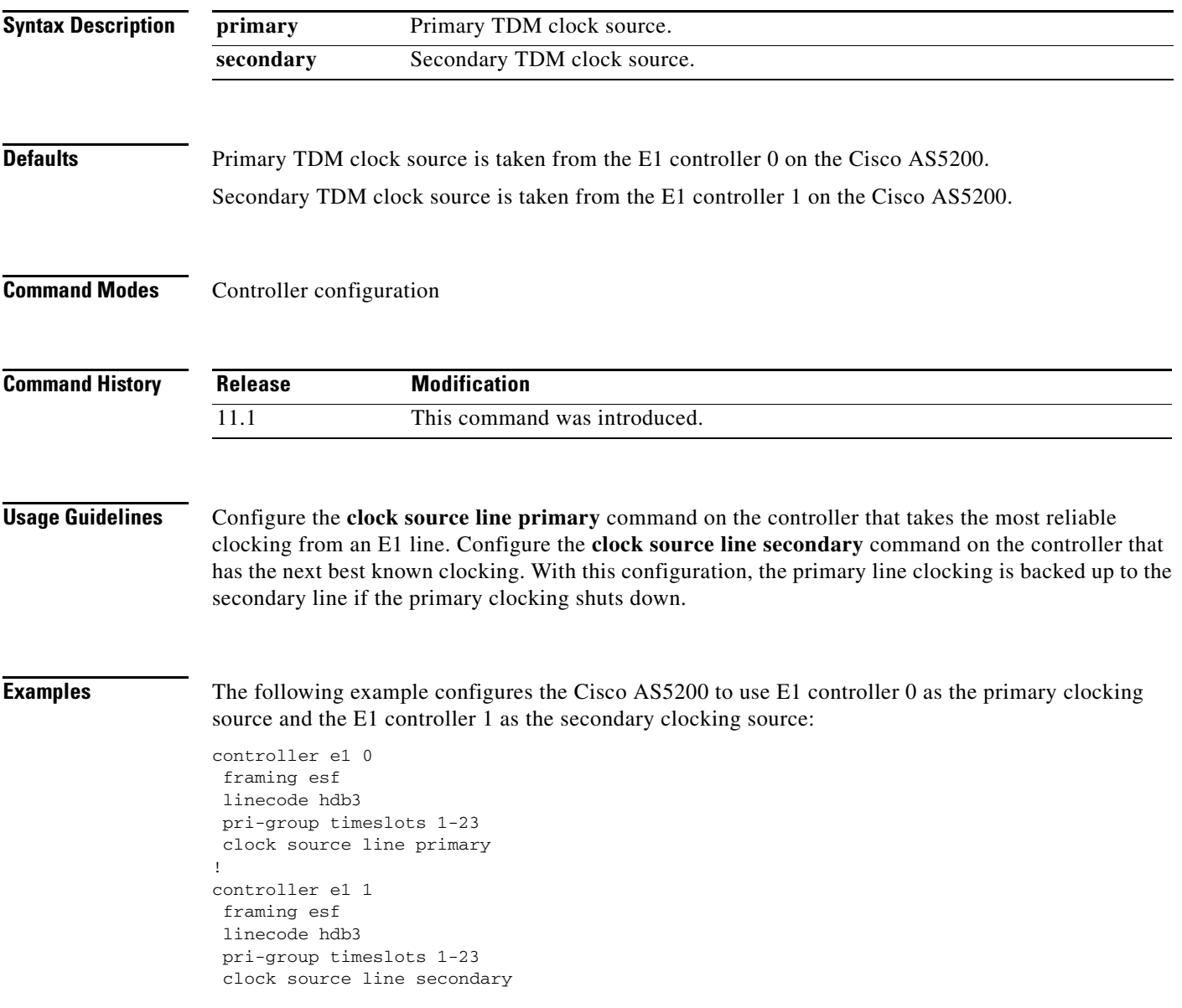

**The Second Service** 

#### **Related Commands**

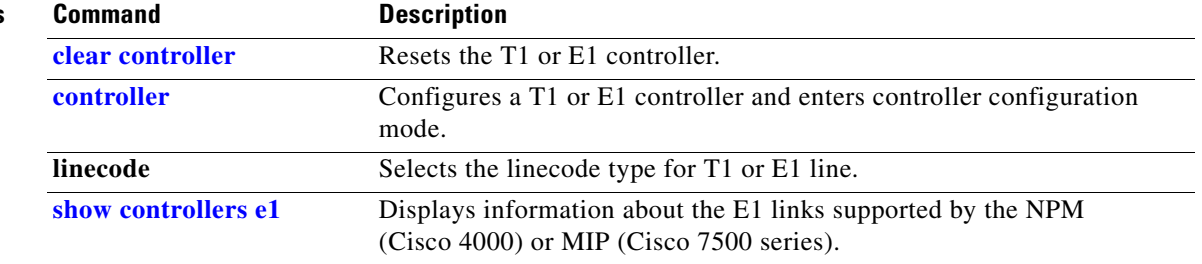

### **copy modem**

To copy modem firmware to integrated modems in an access server, use the **copy modem** command in EXEC mode.

**copy** {**flash** | **tftp** | **rcp**} **modem**

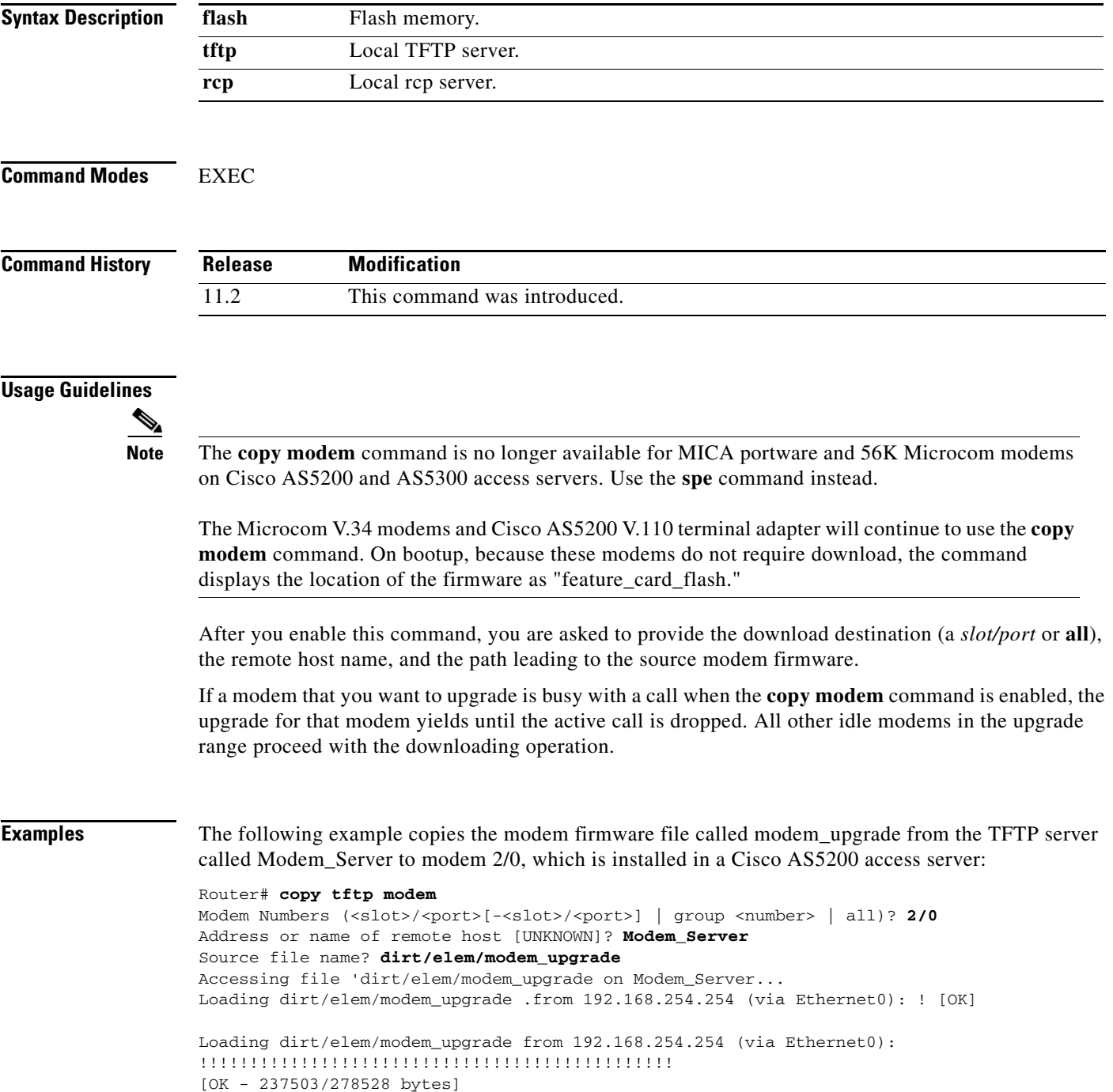

```
Router#
%MODEM-5-DL_START: Modem (2/0) started firmware download
%MODEM-5-DL_GOOD: Modem (2/0) completed firmware download: 
MNPClass10V.34/V.FCModemRev1.0.23/85.23/85
```
As shown in this example, you might want to upgrade and test one modem's firmware before upgrading the firmware of all the modems on the access server, as shown in the next example.

The following example downloads the same modem firmware file from the TFTP server to all the modems in the Cisco AS5200 access server:

```
Router# copy tftp modem
```

```
Modem Numbers (<slot>/<port>[-<slot>/<port>] | group <number> | all)? all
Address or name of remote host [UNKNOWN]? Modem_Server
Source file name? dirt/elem/modem_upgrade
Accessing file 'dirt/elem/modem_upgrade on Modem_Server...
Loading dirt/elem/modem_upgrade .from 192.168.254.254 (via Ethernet0): ! [OK]
Loading dirt/elem/modem_upgrade from 192.168.254.254 (via Ethernet0): 
!!!!!!!!!!!!!!!!!!!!!!!!!!!!!!!!!!!!!!!!!!!!!!!
[OK - 237503/278528 bytes]
Router#
%MODEM-5-DL_START: Modem (2/0) started firmware download
%MODEM-5-DL_START: Modem (2/1) started firmware download
%MODEM-5-DL_START: Modem (2/2) started firmware download
%MODEM-5-DL_START: Modem (2/3) started firmware download
%MODEM-5-DL_START: Modem (2/4) started firmware download
%MODEM-5-DL_START: Modem (2/5) started firmware download
%MODEM-5-DL_START: Modem (2/6) started firmware download
%MODEM-5-DL_START: Modem (2/7) started firmware download
%MODEM-5-DL_START: Modem (2/8) started firmware download
%MODEM-5-DL_START: Modem (2/9) started firmware download
%MODEM-5-DL_START: Modem (2/10) started firmware download
%MODEM-5-DL_START: Modem (2/11) started firmware download
%MODEM-5-DL_START: Modem (2/12) started firmware download
%MODEM-5-DL_START: Modem (2/13) started firmware download
%MODEM-5-DL_START: Modem (2/14) started firmware download
%MODEM-5-DL_START: Modem (2/15) started firmware download
%MODEM-5-DL_START: Modem (2/16) started firmware download
%MODEM-5-DL_START: Modem (2/17) started firmware download
%MODEM-5-DL_START: Modem (2/18) started firmware download
%MODEM-5-DL_START: Modem (2/19) started firmware download
%MODEM-5-DL_START: Modem (2/20) started firmware download
%MODEM-5-DL_START: Modem (2/21) started firmware download
%MODEM-5-DL_START: Modem (2/22) started firmware download
%MODEM-5-DL_START: Modem (2/23) started firmware download
%MODEM-5-DL_GOOD: Modem (2/2) completed firmware download: 
MNPClass10V.34/V.FCModemRev1.0.23/85.23/85
%MODEM-5-DL_GOOD: Modem (2/10) completed firmware download: 
MNPClass10V.34/V.FCModemRev1.0.23/85.23/85
%MODEM-5-DL_GOOD: Modem (2/4) completed firmware download: 
MNPClass10V.34/V.FCModemRev1.0.23/85.23/85
%MODEM-5-DL_GOOD: Modem (2/6) completed firmware download: 
MNPClass10V.34/V.FCModemRev1.0.23/85.23/85
%MODEM-5-DL_GOOD: Modem (2/7) completed firmware download: 
MNPClass10V.34/V.FCModemRev1.0.23/85.23/85
%MODEM-5-DL_GOOD: Modem (2/12) completed firmware download: 
MNPClass10V.34/V.FCModemRev1.0.23/85.23/85
%MODEM-5-DL_GOOD: Modem (2/11) completed firmware download: 
MNPClass10V.34/V.FCModemRev1.0.23/85.23/85
```
%MODEM-5-DL\_GOOD: Modem (2/13) completed firmware download: MNPClass10V.34/V.FCModemRev1.0.23/85.23/85 %MODEM-5-DL\_GOOD: Modem (2/1) completed firmware download: MNPClass10V.34/V.FCModemRev1.0.23/85.23/85 %MODEM-5-DL\_GOOD: Modem (2/14) completed firmware download: MNPClass10V.34/V.FCModemRev1.0.23/85.23/85 %MODEM-5-DL\_GOOD: Modem (2/19) completed firmware download: MNPClass10V.34/V.FCModemRev1.0.23/85.23/85 %MODEM-5-DL\_GOOD: Modem (2/22) completed firmware download: MNPClass10V.34/V.FCModemRev1.0.23/85.23/85 %MODEM-5-DL\_GOOD: Modem (2/5) completed firmware download: MNPClass10V.34/V.FCModemRev1.0.23/85.23/85 %MODEM-5-DL\_GOOD: Modem (2/8) completed firmware download: MNPClass10V.34/V.FCModemRev1.0.23/85.23/85 %MODEM-5-DL\_GOOD: Modem (2/9) completed firmware download: MNPClass10V.34/V.FCModemRev1.0.23/85.23/85 %MODEM-5-DL\_GOOD: Modem (2/17) completed firmware download: MNPClass10V.34/V.FCModemRev1.0.23/85.23/85 %MODEM-5-DL\_GOOD: Modem (2/0) completed firmware download: MNPClass10V.34/V.FCModemRev1.0.23/85.23/85 %MODEM-5-DL\_GOOD: Modem (2/3) completed firmware download: MNPClass10V.34/V.FCModemRev1.0.23/85.23/85 %MODEM-5-DL\_GOOD: Modem (2/21) completed firmware download: MNPClass10V.34/V.FCModemRev1.0.23/85.23/85 %MODEM-5-DL\_GOOD: Modem (2/16) completed firmware download: MNPClass10V.34/V.FCModemRev1.0.23/85.23/85 %MODEM-5-DL\_GOOD: Modem (2/15) completed firmware download: MNPClass10V.34/V.FCModemRev1.0.23/85.23/85 %MODEM-5-DL\_GOOD: Modem (2/18) completed firmware download: MNPClass10V.34/V.FCModemRev1.0.23/85.23/85 %MODEM-5-DL\_GOOD: Modem (2/20) completed firmware download: MNPClass10V.34/V.FCModemRev1.0.23/85.23/85 %MODEM-5-DL\_GOOD: Modem (2/23) completed firmware download: MNPClass10V.34/V.FCModemRev1.0.23/85.23/85

The following example copies the modem firmware file called STAR.M from Flash memory to the integrated modem 1/2:

Router# **copy flash modem**

Modem Numbers (<slot>/<port> | group <number> | all)? **1/2** System flash directory: File Length Name/status 1 3539820 as5200-i-m.allcookies 2 239203 STAR.M 3 23072 BOOT.105 [3802288 bytes used, 4586320 available, 8388608 total] Source file name? STAR.M Router# %MODEM-5-DL\_START: Modem (1/2) started firmware download %MODEM-5-DL\_GOOD: Modem (1/2) completed firmware download: MNPClass10V.34/V.FCModemRev1.0.23/85.23/85 Router

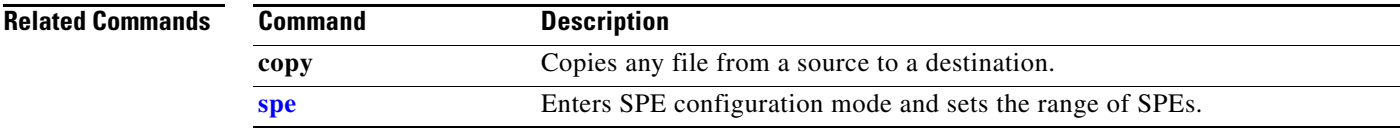

### **corlist incoming**

To specify the class of restrictions (COR) list to be used when a specified dial peer acts as the incoming dial peer, use the **corlist incoming** command in dial-peer configuration mode. To clear the previously defined incoming COR list in preparation for redefining the incoming COR list, use the **no** form of this command.

**corlist incoming** *cor-list-name*

**no corlist incoming** *cor-list-name*

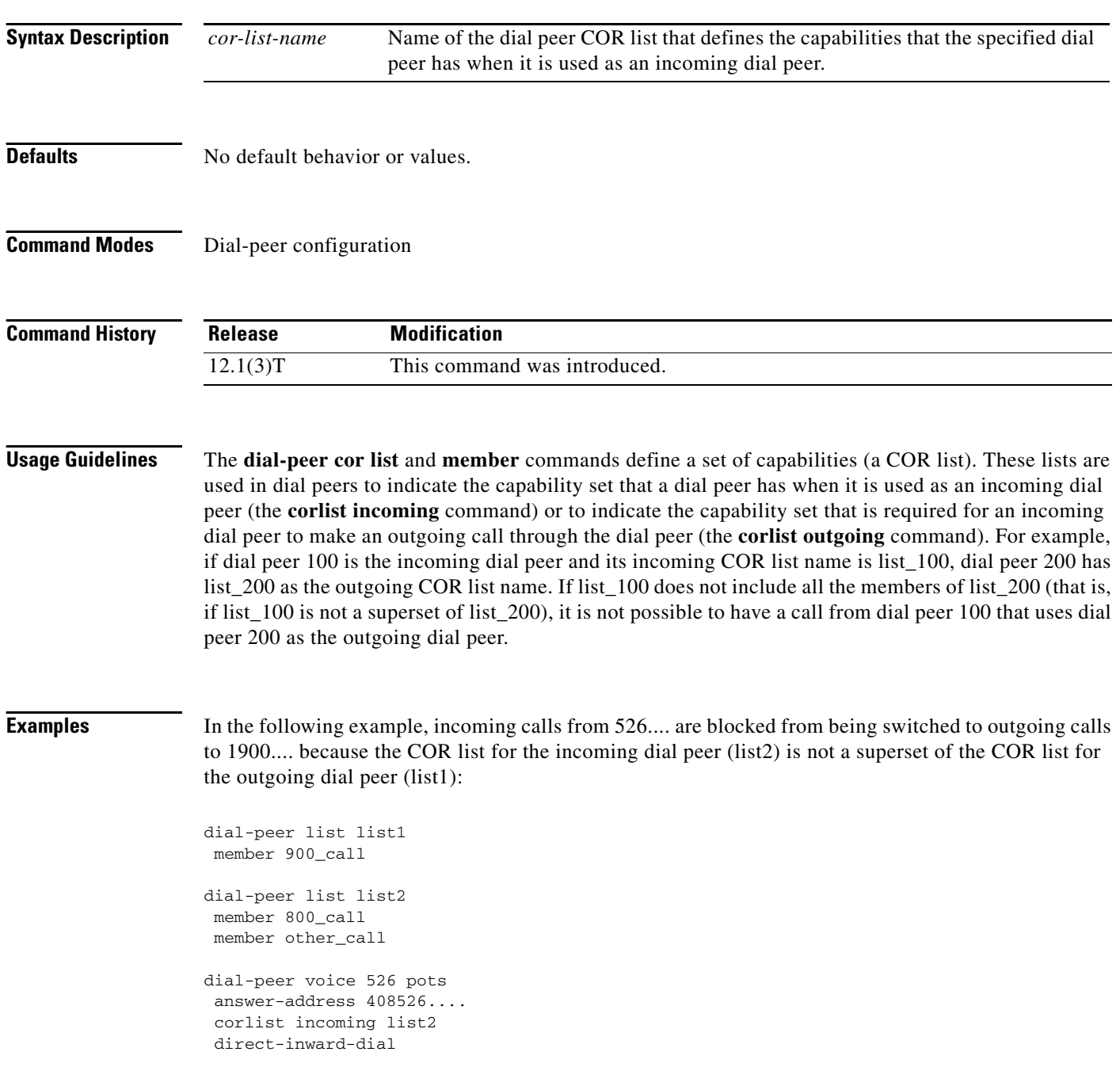

dial-peer voice 900 pots destination pattern 1900....... direct-inward-dial trunkgroup 101 prefix 333 corlist outgoing list1

#### **Related Commands C**

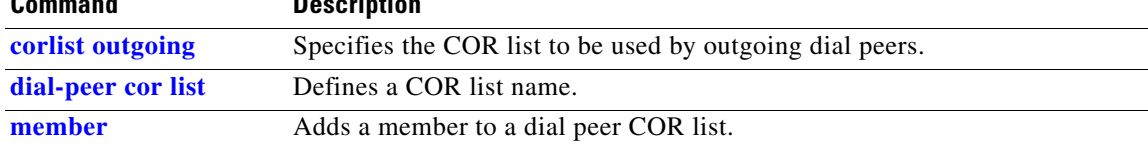

### **corlist outgoing**

To specify the class of restrictions (COR) list to be used by outgoing dial peers, use the **corlist outgoing**  command in dial-peer configuration mode. To clear the previously defined outgoing COR list in preparation for redefining the outgoing COR list, use the **no** form of this command.

**corlist outgoing** *cor-list-name* 

**no corlist outgoing** *cor-list-name*

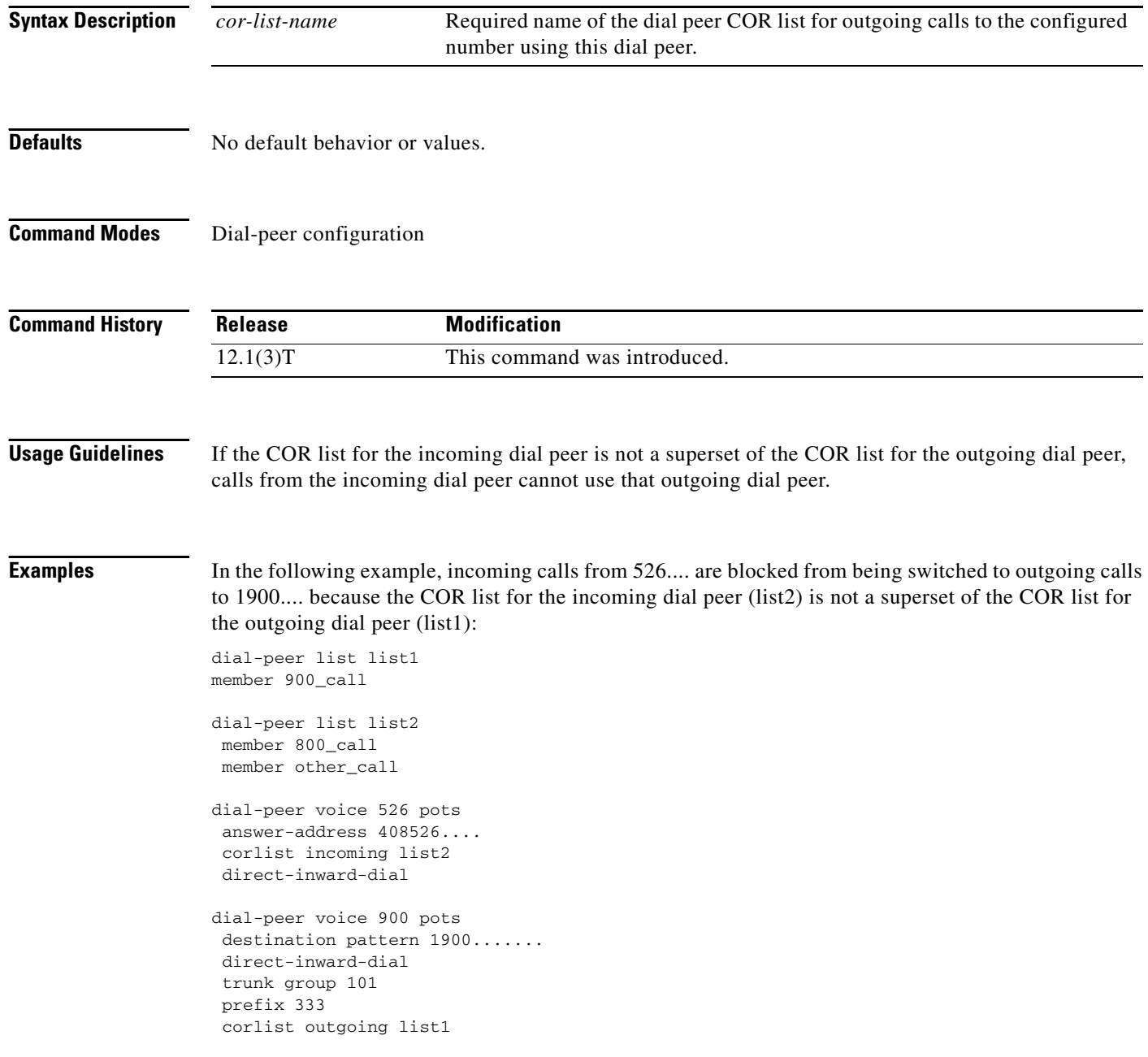

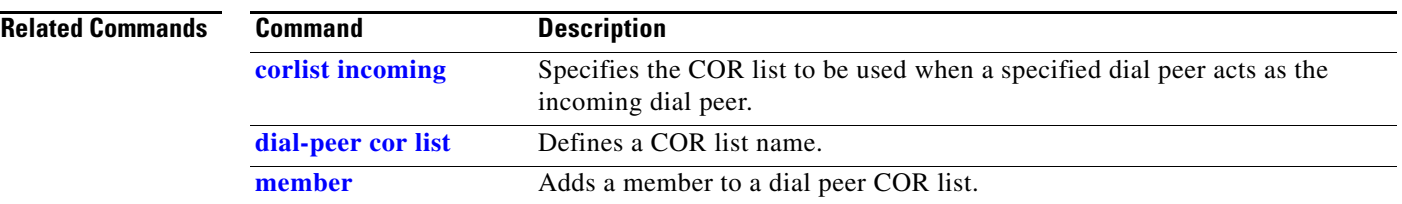

#### **cpp authentication**

To enable negotiation of authentication with a router or bridge that supports the Combinet Proprietary Protocol (CPP) and that is calling in to this router, use the **cpp authentication** command in interface configuration mode. To disable negotiation of CPP authentication, use the **no** form of this command.

#### **cpp authentication**

#### **no cpp authentication**

- **Syntax Description** This command has no arguments or keywords.
- **Defaults** Disabled
- **Command Modes** Interface configuration

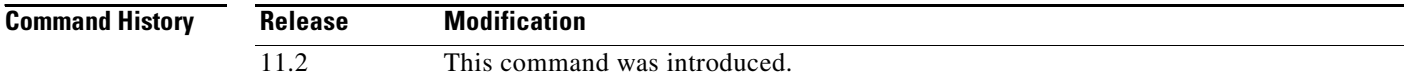

#### **Usage Guidelines** Use this command for authenticating the device that is calling in to this router.

Use this command to communicate over an ISDN interface with Cisco 700 and 800 series (formerly Combinet) routers that do not support PPP but do support the CPP.

Currently, most Cisco routers *do* support PPP. Cisco routers can communicate over ISDN with these devices by using PPP encapsulation, which supports both routing and fast switching.

This command is supported on ISDN and dialer interfaces.

This command uses names and passwords from the **username password** command. It does not support TACACS.

**Examples** The following example configures a PRI to communicate with a bridge that does not support PPP:

```
controller t1 1/1
  framing esf 
 linecode b8zs
 pri-group timeslots 1-23
  isdn switchtype primary-4ess
```
interface Serial1/1:23 encapsulation cpp cpp callback accept cpp authentication

The following example configures a BRI to communicate with a bridge that does not support PPP:

```
interface bri 0
encapsulation cpp
cpp callback accept
cpp authentication
```
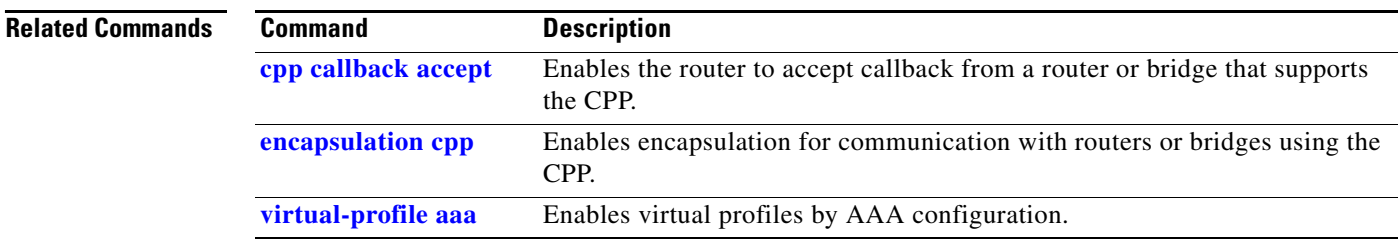

 $\mathbf{r}$ 

#### **cpp callback accept**

To enable the router to accept callback from a router or bridge that supports the Combinet Proprietary Protocol (CPP), use the **cpp callback accept** command in interface configuration mode. To disable callback acceptance, use the **no** form of this command.

#### **cpp callback accept**

**no cpp callback accept**

**Syntax Description** This command has no arguments or keywords.

**Defaults** Disabled

**Command Modes** Interface configuration

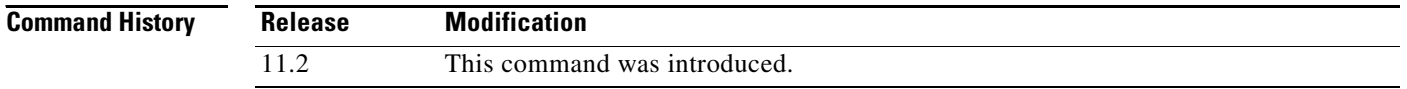

#### **Usage Guidelines** Use this command to communicate over an ISDN interface with Cisco 700 and 800 series (formerly Combinet) routers that do not support PPP but do support CPP.

Currently, most Cisco routers *do* support PPP. Cisco routers can communicate over ISDN with these devices by using PPP encapsulation, which supports both routing and fast switching.

This command is supported on ISDN and dialer interfaces.

**Examples** The following example configures the PRI serial interface 1/1:23 to communicate with a router or bridge that does not support PPP:

```
controller t1 1/1
  framing esf 
  linecode b8zs
 pri-group timeslots 1-23
 isdn switchtype primary-4ess
!
interface Serial1/1:23
  encapsulation cpp
  cpp callback accept
 cpp authentication
```
The following example configures BRI 0 to communicate with a router or bridge that does not support PPP:

```
interface bri 0 
encapsulation cpp
cpp callback accept
cpp authentication
```
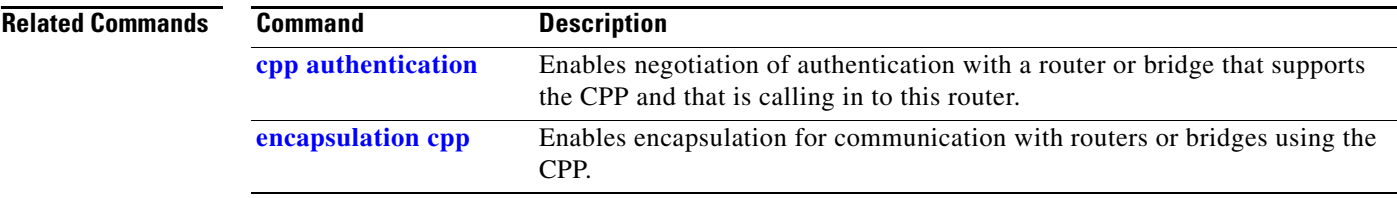